# **SAMSUNG**

# Пайдаланушы нұсқаулығы

### S27A70\* S32A70\*

Түсі мен көрінісі өнімге байланысты өзгеруі мүмкін және өнімділікті жақсарту үшін техникалық сипаттарын ескертусіз өзгертуге болады.

Сапасын жақсарту мақсатында бұл нұсқаулықтың мазмұны ескертусіз өзгертілуі мүмкін. © Samsung

Бұл нұсқаулыққа қатысты авторлық құқықтар Samsung компаниясына тиесілі.

Осы нұсқаулықты Samsung компаниясының рұқсатынсыз бөлшектей немесе толығымен пайдалануға немесе көшіруге болмайды.

Samsung компаниясының иелігінде емес сауда белгілері өздерінің тиісті иелеріне жатады.

Келесі жағдайларда әкімшілік төлемақы алынуы мүмкін:

- (a) Техникті үйге шақырсаңыз, бірақ құрылғыдан ешбір ақау табылмаса, (яғни, пайдаланушы нұсқаулығын оқымасаңыз).
- (ә) Құрылғыны жөндеу орталығына апарсаңыз, бірақ құрылғыдан ешбір ақау табылмаса, (яғни, пайдаланушы нұсқаулығын оқымасаңыз).
- Техник маман үйіңізге келер алдында сіз төлейтін төлемақы мөлшерін хабарлайды.

# Мазмұны

# [Құрылғыны пайдаланудан бұрын](#page-3-0)

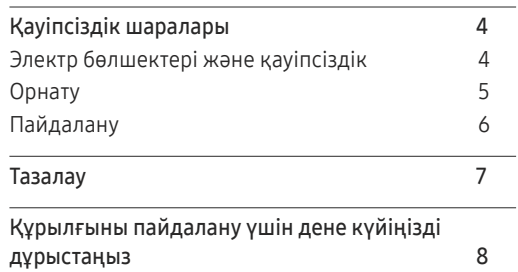

### [Дайындықтар](#page-8-0)

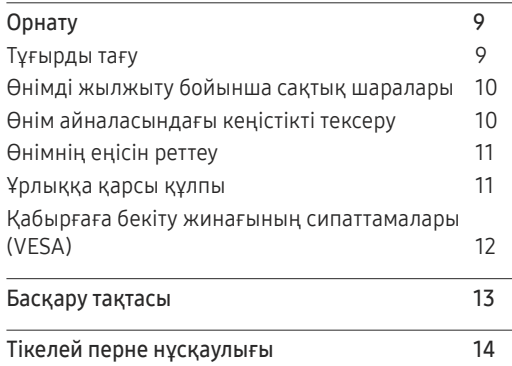

### [Қайнар көз құрылғыны](#page-14-0)  [қосу және қолдану](#page-14-0)

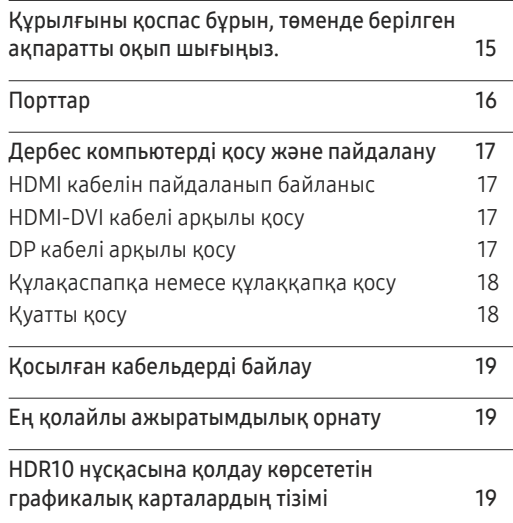

### [Мәзірі](#page-19-0)

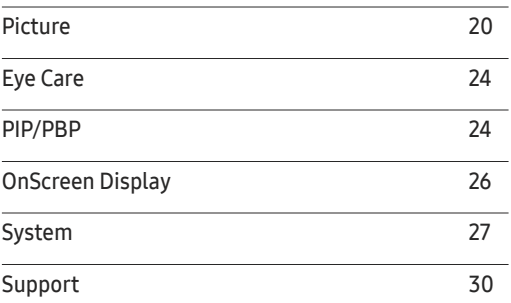

### [Бағдарламаны орнату](#page-30-0)

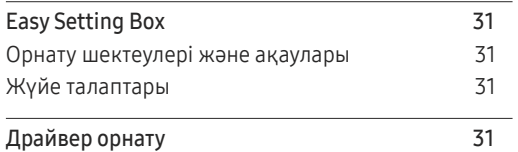

# Мазмұны

### [Ақаулықтарды жою нұсқаулығы](#page-31-0)

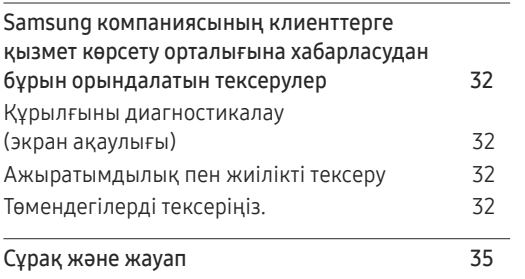

### [Техникалық сипаттамалары](#page-35-0)

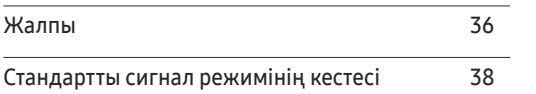

### [Қосымша](#page-39-0)

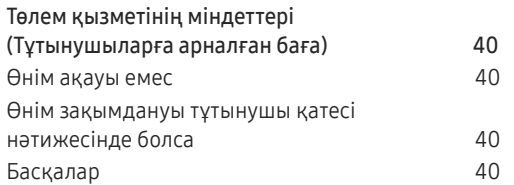

# <span id="page-3-0"></span>Құрылғыны пайдаланудан бұрын 01-тарау

# Қауіпсіздік шаралары

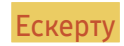

Ескерту Егер нұсқаулар орындалмаса, бұл ауыр немесе өлімге әкелетін жарақатқа алып келуі мүмкін.

Назар аударыңыз Егер нұсқаулар орындалмаса, бұл жарақат алуға немесе мүліктің зақымдалуына алып келуі мүмкін.

### **АБАЙЛАНЫЗ**

### ЭЛЕКТР ТОҒЫ СОҒУ ҚАТЕРІ АШУҒА БОЛМАЙДЫ

АБАЙЛАҢЫЗ: ТОК СОҒУ ҚАУПІН АЗАЙТУ ҮШІН ҚАҚПАҚТЫ (НЕМЕСЕ АРТҚЫ БӨЛІГІН) АЛМАҢЫЗ. ІШІНДЕ ПАЙДАЛАНУШЫ ТАРАПЫНАН ҚЫЗМЕТ КӨРСЕТІЛЕТІН БӨЛШЕКТЕР ЖОҚ. БАРЛЫҚ ТЕХНИКАЛЫҚ ҚЫЗМЕТ КӨРСЕТУ ЖҰМЫСТАРЫН БІЛІКТІ МАМАНДАР ОРЫНДАУЫ ТИІС.

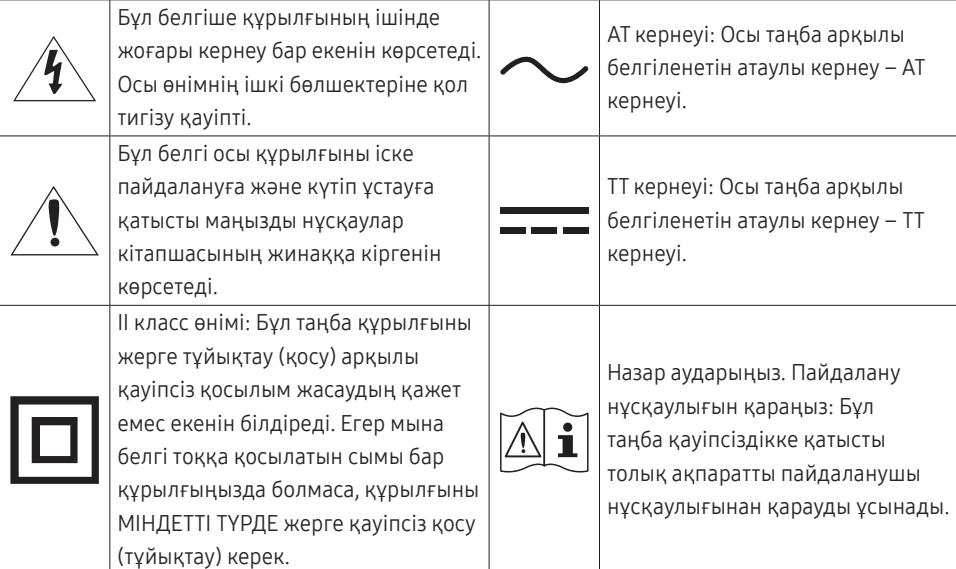

# Электр бөлшектері және қауіпсіздік

### Ескерту

- Зақымдалған қуат кабелін немесе ашаны немесе бос розетканы пайдаланбаңыз.
- Бір розеткаға бірнеше құрылғыны қоспаңыз.
- Ашаны ылғал қолмен ұстамаңыз.
- Қуат ашасын берік тұратындай етіп розеткаға толығымен тығыңыз.
- Ашаны жерге жалғанған розеткаға (тек 1-түрдегі изоляцияланған құрылғылар) қосыңыз.
- Қуат сымын қатты күш салып бүкпеңіз немесе тартпаңыз. Қуат кабелін ауыр заттың астында қалдырмаңыз.
- Қуат кабелін немесе құрылғыны жылу көздерінің қасына қоймаңыз.
- Ашаның ұшындағы немесе розеткадағы шаңды құрғақ шүберекпен тазалаңыз.

### Назар аударыңыз

- Құрылғы пайдаланылып жатқан кезде қуат кабелін ажыратпаңыз.
- Құрылғымен бірге Samsung компаниясынан алынған қуат кабелін ғана пайдаланыңыз. Қуат кабелін басқа құрылғылармен пайдаланбаңыз.
- Қуат кабелі қосылған жердегі розетка қол жетімді болуы тиіс.
	- ‒ Ақау пайда болған кезде құрылғыны қуат көзінен ажырату үшін қуат кабелін ажырату керек.
- Қуат кабелін розеткадан ажыратқан кезде ашасынан ұстаңыз.

# <span id="page-4-0"></span>Орнату

### **Ескерт**у

- Құрылғының үстіне шырағдан, шыбын-шіркейді үркітетін құрал немесе темекі қоймаңыз. Құрылғыны жылу көздерінің жанына орнатпаңыз.
- Пластмасса қалтаны балалардың қолы жетпейтін жерде сақтаңыз.
	- ‒ Балалар тұншығып қалуы мүмкін.
- Құрылғыны тұрақсыз немесе дірілдейтін бетке орнатпаңыз (берік емес сөре, көлбеу бет, т.б.)
	- ‒ Құрылғы құлап кетуі, зақымдалуы және/немесе адамды жарақаттауы мүмкін.
	- ‒ Құрылғыны қатты дірілдейтін жерде пайдалану құрылғының зақымдануына немесе өртке себеп болуы мүмкін.
- Құрылғыны көліктің ішіне немесе шаң, дымқыл (су тамшылары, т.б.), май немесе түтін болатын жерге орнатпаңыз.
- Құрылғыны тікелей күн сәулесіне, ыстыққа немесе пеш сияқты ыстық заттың қасына орнатпаңыз.
	- ‒ Құрылғының қызмет ету мерзімі азаюы немесе өрт шығуы мүмкін.
- Құрылғыны балалардың қолы жететін жерге орнатпаңыз.
	- ‒ Құрылғы құлап кетіп, балаларды жарақаттауы мүмкін.
- Тағамдық майлар (соя майы сияқты) өнімді зақымдауы немесе пішінін өзгертуі мүмкін. Өнімді май ластануынан алшақ ұстаңыз. Сонымен қатар, өнімді ас үйге немесе ас үй пешінің жанында орнатпаңыз не пайдаланбаңыз.

### Назар аударыңыз

- Құрылғыны жылжытқан кезде оны құлатып алмаңыз.
- Құрылғыны алдыңғы жағын төменге қаратып қоймаңыз.
- Құрылғыны шкафқа немесе сөреге орнатқанда, құрылғының алдыңғы жағының төменгі жиегі алға қарай шығып тұрмауы тиіс.
	- ‒ Құрылғы құлап кетуі, зақымдалуы және/немесе адамды жарақаттауы мүмкін.
	- ‒ Құрылғыны тек дұрыс өлшемді шкафқа немесе сөреге орнатыңыз.
- Өнімді ақырындап қойыңыз.
	- ‒ Құрылғының ақауына немесе адам жарақатына себеп болуы мүмкін.
- Құрылғыны әдеттен тыс жерге (көп мөлшерде майда бөлшектер, химиялық заттар немесе қалыптыдан тыс температуралы немесе ылғалды орындар немесе өнім ұзақ уақыт бойы үздіксіз жұмыс істеген орындарда) орнату оның қалыпты жұмыс істеуіне көп әсер етуі мүмкін.
	- ‒ Егер құрылғыны сондай жерге орнатқыңыз келсе, міндетті түрде Samsung компаниясының клиенттерге қызмет көрсету орталығымен кеңесіңіз.
- Құрылғыны орнатудан бұрын, экран төмен қарап тұратындай етіп құрылғыны тегіс және тұрақты жерге қойыңыз.
- Бірдей серияда түс өлшемге байланысты әртүрлі болуы мүмкін.

### <span id="page-5-0"></span>Пайдалану

### Ескерту

- Құрылғының ішінде жоғары кернеу болады. Ешқашан құрылғыны өз бетіңізбен бөлшектемеңіз, жөндемеңіз немесе өзгертпеңіз.
	- ‒ Жөндеу үшін Samsung компаниясының клиенттерге қызмет көрсету орталығына хабарласыңыз.
- Өнімді жылжыту үшін, алдымен одан барлық кабельдерді, соның ішінде қуат кабелін ажыратыңыз.
- Егер құрылғыдан ерекше дыбыстар, күйік иісі немесе түтін шықса, қуат кабелін дереу ажыратып, Samsung компаниясының клиенттерге қызмет көрсету орталығына хабарласыңыз.
- Балалардың құрылғыға асылуына немесе оның үстіне шығуына жол бермеңіз.
	- ‒ Балалар зақымдануы немесе ауыр жарақат алуы мүмкін.
- Егер құрылғы құлап түссе немесе оның сыртқы корпусы зақымдалса, қуат көзін өшіріңіз және қуат кабелін ажыратыңыз. Сонан соң Samsung компаниясының клиенттерге қызмет көрсету орталығына хабарласыңыз.
	- ‒ Пайдалануды жалғастырсаңыз, өрт шығуы немесе ток соғуы мүмкін.
- Құрылғының үстінде балаларға ұнайтын ауыр заттарды немесе бұйымдарды (ойыншықтар, тәтті заттар, т.б.) қалдырмаңыз.
	- ‒ Балалар ойыншықтарды немесе тәтті заттарды алуға талпынған кезде құрылғы немесе ауыр заттар құлап кетіп, балалар ауыр жарақат алуы мүмкін.
- Найзағай ойнаған кезде бұйымды қуат көзінен ажыратып, кабельді алып тастаңыз.
- Құрылғыға заттарды түсіріп алмаңыз немесе оған соққы тигізбеңіз.
- Құрылғыны қуат сымынан немесе кез келген кабелінен тартып жылжытпаңыз.
- Егер газдың шығып тұрғаны белгілі болса, құрылғыны немесе ашаны ұстамаңыз. Сондай-ақ, сол жерді дереу желдетіңіз.
- Құрылғыны қуат кабелінен немесе кез келген басқа кабелінен тартып көтермеңіз немесе жылжытпаңыз.
- Құрылғының жанында тез тұтанатын сұйықтықты немесе затты пайдаланбаңыз немесе сақтамаңыз.
- Желдеткіш тесіктерді дастарқанның немесе перденің жауып тұрмағанына көз жеткізіңіз.
	- ‒ Ішкі температураның көтерілуінен өрт шығуы мүмкін.
- Металл заттарды (таяқшалар, монеталар, шаш түйреуіштер, т.б.) немесе оңай жанатын заттарды (қағаз, сіріңкелер, т.б.) құрылғыға салмаңыз (желдеткіш тесік немесе кіріс/шығыс порттары, т.б. арқылы).
	- ‒ Құрылғыға су немесе басқа бөгде заттар кіріп кеткен жағдайда міндетті түрде құрылғыны өшіріп, қуат кабелін ажыратыңыз. Сонан соң Samsung компаниясының клиенттерге қызмет көрсету орталығына хабарласыңыз.
- Ішінде сұйықтық бар ыдыстарды (вазалар, қыш құмыралар, бөтелкелер, т.б.) немесе металл заттарды құрылғының үстіне қоймаңыз.
	- ‒ Құрылғыға су немесе басқа бөгде заттар кіріп кеткен жағдайда міндетті түрде құрылғыны өшіріп, қуат кабелін ажыратыңыз. Сонан соң Samsung компаниясының клиенттерге қызмет көрсету орталығына хабарласыңыз.

### <span id="page-6-0"></span>Назар аударыңыз

- Экран бетінде ұзақ уақыт бойы қалған жылжымайтын сурет қалдық бейненің экранда қалуына немесе ақаулы нүктелерге себеп болуы мүмкін.
	- ‒ Құрылғыны ұзақ уақыт бойы пайдаланбайтын кезде, экранды қуатты үнемдеу режиміне немесе жылжымалы суреті бар экран сақтағышқа орнатыңыз.
- Егер құрылғыны ұзақ уақыт бойы пайдаланбайтын болсаңыз (демалыс, т.б.), қуат кабелін розеткадан ажыратыңыз.
	- ‒ Шаң жиналса және қызып кеткенде өрт шығуы, ток соғуы немесе ток шығуы мүмкін.
- Құрылғы үшін ұсынылған ажыратымдылық пен жиілікті пайдаланыңыз.
	- ‒ Көру қабілетіңіз төмендеуі мүмкін.
- Мониторды аударып ұстамаңыз немесе тіреуішінен ұстап жылжытпаңыз.
	- ‒ Құрылғы құлап кетіп, зақымдалуы немесе жарақат алуға алып келуі мүмкін.
- Экранға ұзақ уақыт бойы тым жақын жерден қарасаңыз, көру қабілетіңіз төмендеуі мүмкін.
- Құрылғының жанында дымқылдауыштарды немесе пештерді пайдаланбаңыз.
- Құрылғыны пайдаланған кезде көзіңізді 1 сағат сайын 5 минуттан астам демалдырыңыз немесе қашықтағы нысандарға қараңыз.
- Ұзақ уақыт бойы қосулы тұрған экранды қолмен ұстамаңыз, ол ыстық болуы мүмкін.
- Ұсақ керек-жарақтарды балалардың қолы жетпейтін жерде сақтаңыз.
- Құрылғының бұрышын немесе тіреуіштің биіктігін реттеген кезде абайлаңыз.
	- ‒ Қолыңыз немесе бармағыңыз қысылып қалып, жарақаттануы мүмкін.
	- ‒ Құрылғыны тым көп еңкейтсеңіз, ол құлап кетіп, жарақат алуға алып келуі мүмкін.
- Құрылғының үстіне ауыр заттарды қоймаңыз.
	- ‒ Құрылғының ақауына немесе адам жарақатына себеп болуы мүмкін.
- Құлаққаптар немесе құлақаспаптар қолданған кезде, дыбысын қатты ашпаңыз.
	- ‒ Дыбысты қатты қою есту қабілетіңізді зақымдайды.

# Тазалау

### Егер қасында ультрадыбысты толқын дымқылдағыш пайдаланылса, қатты жылтырайтын үлгілердің бетінде ақ дақтар пайда болуы мүмкін.

― Өнімнің ішкі жағын тазалағыңыз келсе, ең жақын Samsung тұтынушысы қызметінің орталығына хабарласыңыз (қызмет үшін төлемақы алынады.)

### Өнім экранын қолмен немесе басқа заттармен баспаңыз. Экранды зақымдау қаупі бар.

― Тазалаған кезде абайлаңыз, себебі жетілдірілген сұйық кристалдық дисплейлердің панелі мен сыртқы жағы оңай зақымдалады.

### Тазалаған кезде келесі шараларды қолданыңыз.

- 1 Өнім мен ДК-ні қуат көзінен ажыратыңыз.
- 2 Өнімнен қуат кабелін ажыратыңыз.

― Қуат кабелінің ашасынан ұстаңыз және кабельді ылғал қолмен ұстамаңыз. Әйтпесе, ток соғуы мүмкін.

3 Мониторды таза, жұмсақ және құрғақ шүберекпен сүртіңіз.

Жұмсақ шүберекті сулап алып, жақсылап сығыңыз да, онымен өнімнің сыртқы бетін тазалап сүртіңіз.

- ‒ Өнімді құрамында спирт, еріткіш немесе сурфактант бар заттармен тазаламаңыз.
- ‒ Құрылғыға суды немесе жуғыш затты тікелей шашпаңыз.
- 4 Тазалап болғаннан кейін, қуат кабелін мониторға қосыңыз.
- 5 Өнім мен ДК-ні қуат көзіне қосыңыз.

# <span id="page-7-0"></span>Құрылғыны пайдалану үшін дене күйіңізді дұрыстаңыз

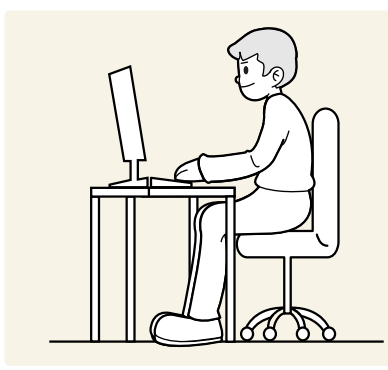

Құрылғыны төмендегідей дұрыс қалыпта пайдаланыңыз:

- Арқаңызды жазыңыз.
- Көзіңіз бен экран арасында 45 50 см ара қашықтық сақтаңыз және экранға сәл жоғарыдан қараңыз.
- Көздеріңізбен экранның алдыңғы жағына тікелей қараңыз.
- Жарық экранға шағылыспайтын етіп бұрышты реттеңіз.
- Білегіңізді қолыңыздың жоғары жағымен перпендикуляр қойыңыз және қолыңыздың сырт жағын деңгейлестіріңіз.
- Шынтағыңызды оң жақ бұрышқа қойыңыз.
- Құрылғының биіктігін тізеңізді 90 немесе одан көп дәрежеде бүге алатындай, өкшеңіз еденге тиіп тұратындай және қолдарыңыз жүрегіңізден төмендеу болатындай етіп реттеңіз.
- Көз жаттығуларын орындаңыз немесе жиі жыпылықтатыңыз, сонда көзіңіз босаңсып дем алады.

# <span id="page-8-0"></span>Дайындықтар 02-тарау

# Орнату

# Тұғырды тағу

― Құрылғыны орнатудан бұрын, экран төмен қарап тұратындай етіп құрылғыны тегіс және тұрақты жерге қойыңыз.

― Бөлшектеу құрудың теріс әрекеті болып табылады.

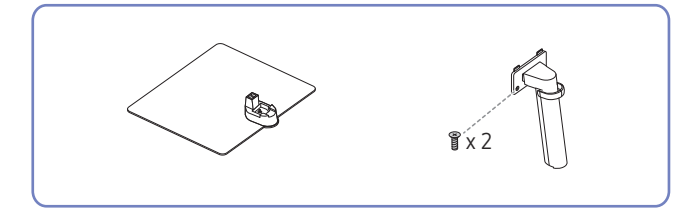

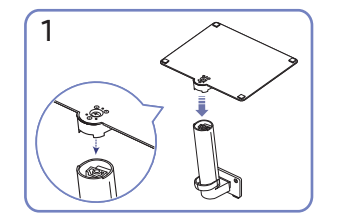

Тұғыр негізін суретте көрсетілген бағытта тұғыр мойнына салыңыз. Тұғыр қосқышы мықтап тағылғанын тексеріңіз.

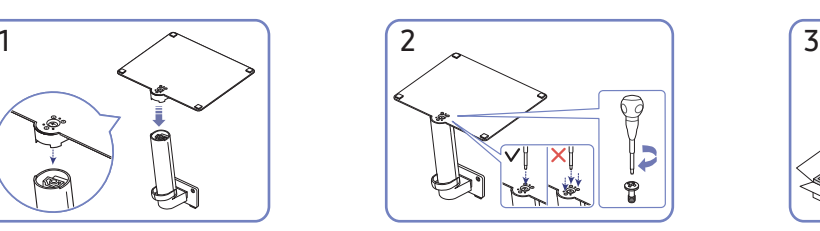

Тұғырдың астыңғы жағындағы бекіту бұрандасын толығымен бекітілетіндей етіп бұраңыз. Жинау үшін үлкен бұранданы ортасына бекітіңіз.

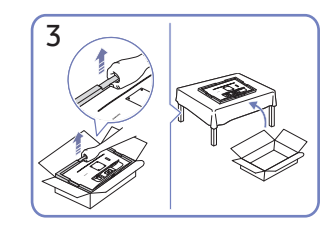

Суретте көрсетілгендей, өнімді және пенопласт жастықшасын алып тастаңыз, одан кейін өнімді үстелдің алдыңғы жағын еденге қаратып қойыңыз.

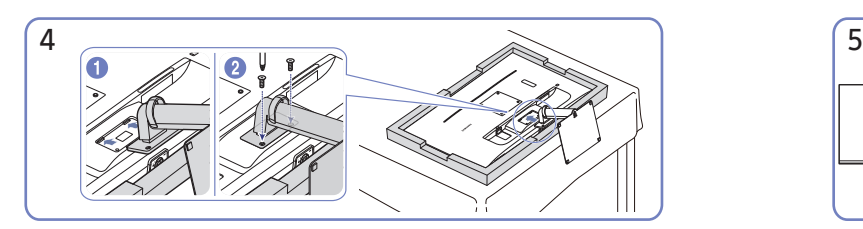

Құрылған тұғырды негізгі бөлігіне суретте көрсетілген көрсеткі бағытымен басыңыз. Негізгі бөліктің астыңғы жағындағы бекіту бұрандасын толығымен бекітілетіндей етіп бұраңыз.

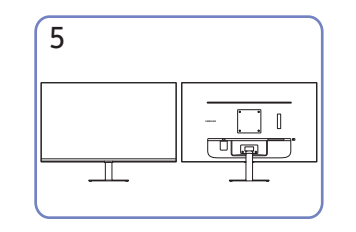

Тіректі құрастыру аяқталды. Назар аударыңыз

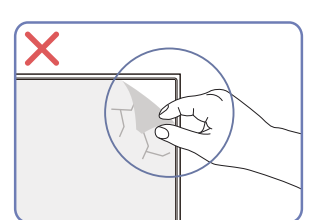

Панельдің пленкасын кездейсоқ алуға болмайды. Осы ереже сақталмаса, кепілдік қызметі шектеулі болады.

# <span id="page-9-0"></span>Өнімді жылжыту бойынша сақтық шаралары

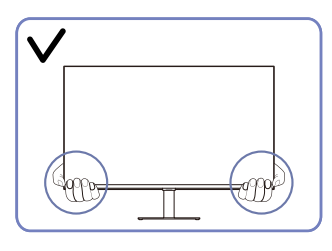

• Өнімді жылжытқан кезде, оны төменгі бұрыштары мен шеттерінен ұстаңыз.

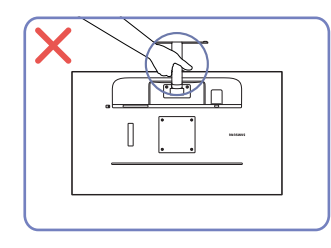

• Құрылғыны тек тұғырынан ұстап тұрып төңкермеңіз.

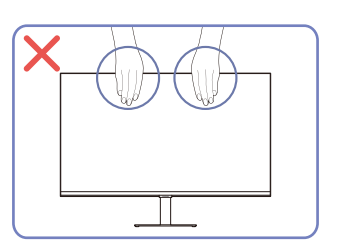

- Экранға тікелей қысым қолданбаңыз.
- Өнімді жылжытқан кезде, экранынан ұстамаңыз.

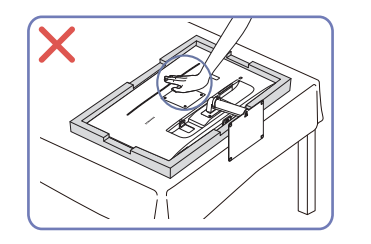

• Өнімді үстінен баспаңыз. Өнімді зақымдау қаупі бар.

# Өнім айналасындағы кеңістікті тексеру

Құрылғыны орналастыру кезінде ауа алмасуы үшін жеткілікті бос орын бар екендігіне көз жеткізіңіз. Ішкі температураның көтерілуі өрт туғызуы және өнімді зақымдауы мүмкін. Құрылғыны орнатпас бұрын, оның айналасында диаграммада көрсетілгендей жеткілікті бос орын қалдырыңыз.

― Сыртқы көрінісі құрылғыға байланысты өзгеруі мүмкін.

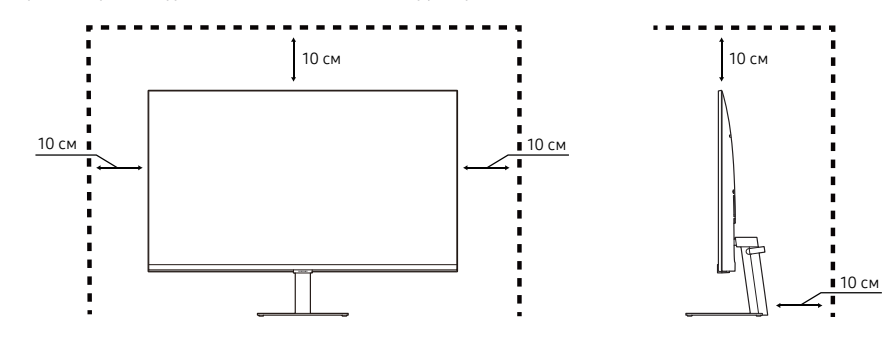

# <span id="page-10-0"></span>Өнімнің еңісін реттеу

― Бөліктердің түсі мен кескіні көрсетілген суреттен өзгеше болуы мүмкін. Сапаны жақсарту үшін техникалық сипаттары ескертусіз өзгертілуі мүмкін.

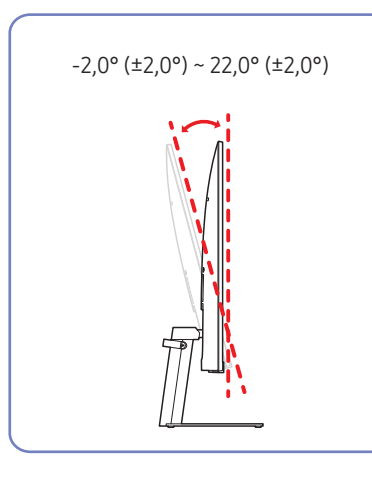

- Құрылғының еңісін реттеуге болады.
- Өнімнің төменгі жағын ұстап тұрып, еңісті абайлап реттеңіз.

# Ұрлыққа қарсы құлпы

― Ұрлыққа қарсы құлпы құрылғыны ортақ жерлерде қауіпсіз қолдануға мүмкіндік береді.

― Құлыптау құрылғысының кескіні мен құлыптау әдісі өндірушіге байланысты болады. Қосымша мәліметтер үшін ұрлыққа қарсы құлыптау құрылғысымен берілген нұсқаулықтарды қараңыз.

### Ұрлыққа қарсы құлыптау құрылғысын құлыптау үшін:

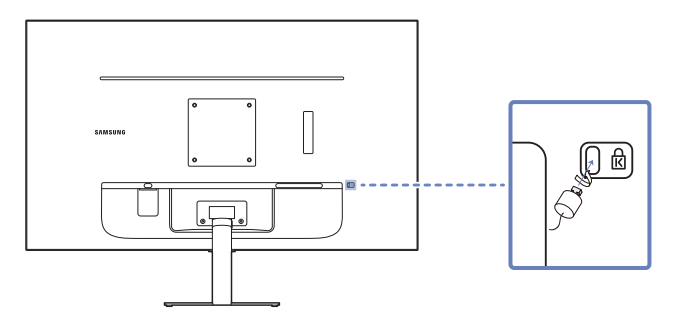

- 1 Ұрлыққа қарсы құлыптау құрылғысының кабелін үстел сияқты ауыр затқа бекітіңіз.
- 2 Кабельдің бір шетін екінші жағындағы ілмекке қойыңыз.
- 3 Құлыптау құрылғысын құрылғының артқы жағындағы ұрлыққа қарсы құлып ұяшығына салыңыз.
- 4 Құлыптау құрылғысын құлыптаңыз.
	- ‒ Ұрлыққа қарсы құлыптау құрылғысын бөлек сатып алуға болады.
	- ‒ Қосымша мәліметтер үшін ұрлыққа қарсы құлыптау құрылғысымен берілген нұсқаулықтарды қараңыз.
	- ‒ Ұрлыққа қарсы құлыптау құрылғысын электрондық құрылғылар сататын жерден немесе интернеттен сатып алуға болады.

# <span id="page-11-0"></span>Қабырғаға бекіту жинағының сипаттамалары (VESA)

- .<br>Набырға бекіткішін еденге перпендикуляр болатын тұтас қабырғаға орнатыңыз. Қабырға бекіткішін құрғақ сылақ сияқты бетке бекітпестен бұрын қосымша ақпарат алу үшін жақында орналасқан дилерге хабарласыңыз. Егер мониторды көлбеу қабырғаға орнатсаңыз ол құлап, қатты дене жарақатына әкелуі мүмкін. Samsung қабырға бекіткіші жинақтарында толық орнату нұсқаулығы мен орнатуға қажетті барлық бөлшектер бар.
- VESA стандартының бұрандаға қатысты сипаттамаларына сәйкес келмейтін немесе стандартты ұзындықтан ұзын бұрандаларды пайдаланбаңыз. Өте ұзын бұрандалар монитордың ішіне зақым келтіруі мүмкін.
- VESA стандартының бұрандаға қатысты сипаттамаларына сәйкес келмейтін қабырға бекіткіштеріндегі бұрандалардың ұзындығы қабырға бекіткішінің техникалық сипаттамаларына байланысты әр түрлі болуы мүмкін.
- Бұрандаларды өте қатты тартпаңыз. Бұл мониторды зақымдауы немесе оның құлап кетіп сізге зиян келтіруі мүмкін. Samsung мұндай зақымдарға жауапты емес.
- Samsung корпорациясы мониторға немесе VESA не арнайы емес қабырға бекіткіштері пайдаланылған кезде немесе тұтынушы мониторды орнату нұсқаулықтарын орындамаған жағдайда болған зақымға жауапты емес.
- Бұйымды 15 градустан артық көлбеу орнатпаңыз.
- Қабырға бекіткіші жинақтарының стандартты өлшемдері төмендегі кестеде берілген.

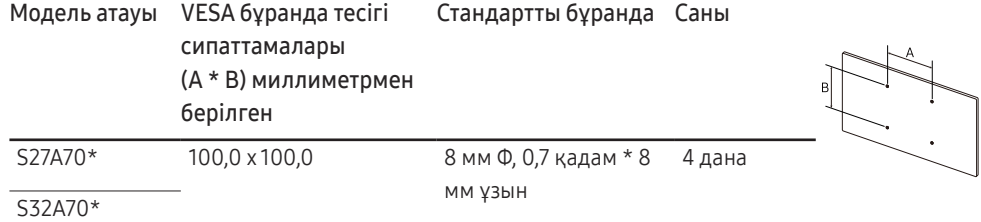

 $^-$  Қабырға бекіткіші жинағын монитор қосулы болғанда орнатпаңыз. Ток соғып зақымдауға әкелуі мүмкін.

# <span id="page-12-0"></span>Басқару тақтасы

― Бөліктердің түсі мен кескіні көрсетілген суреттен өзгеше болуы мүмкін. Сапаны жақсарту үшін техникалық сипаттары ескертусіз өзгертілуі мүмкін.

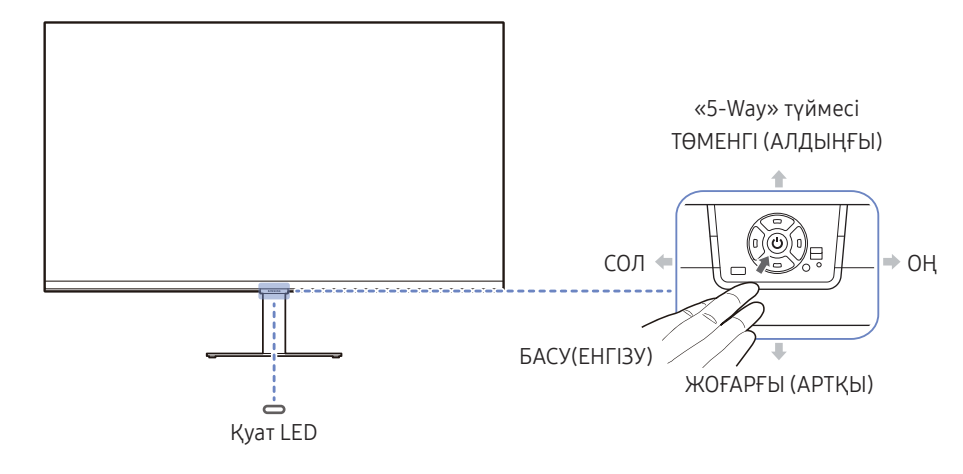

Функционалды перне нұсқаулығы

 $\mathbf{m}$  $\boxed{\Xi}$   $\boxed{\circ}$ lo . **- - - -** Реттелмелі перне  $\overline{\odot}$ Return

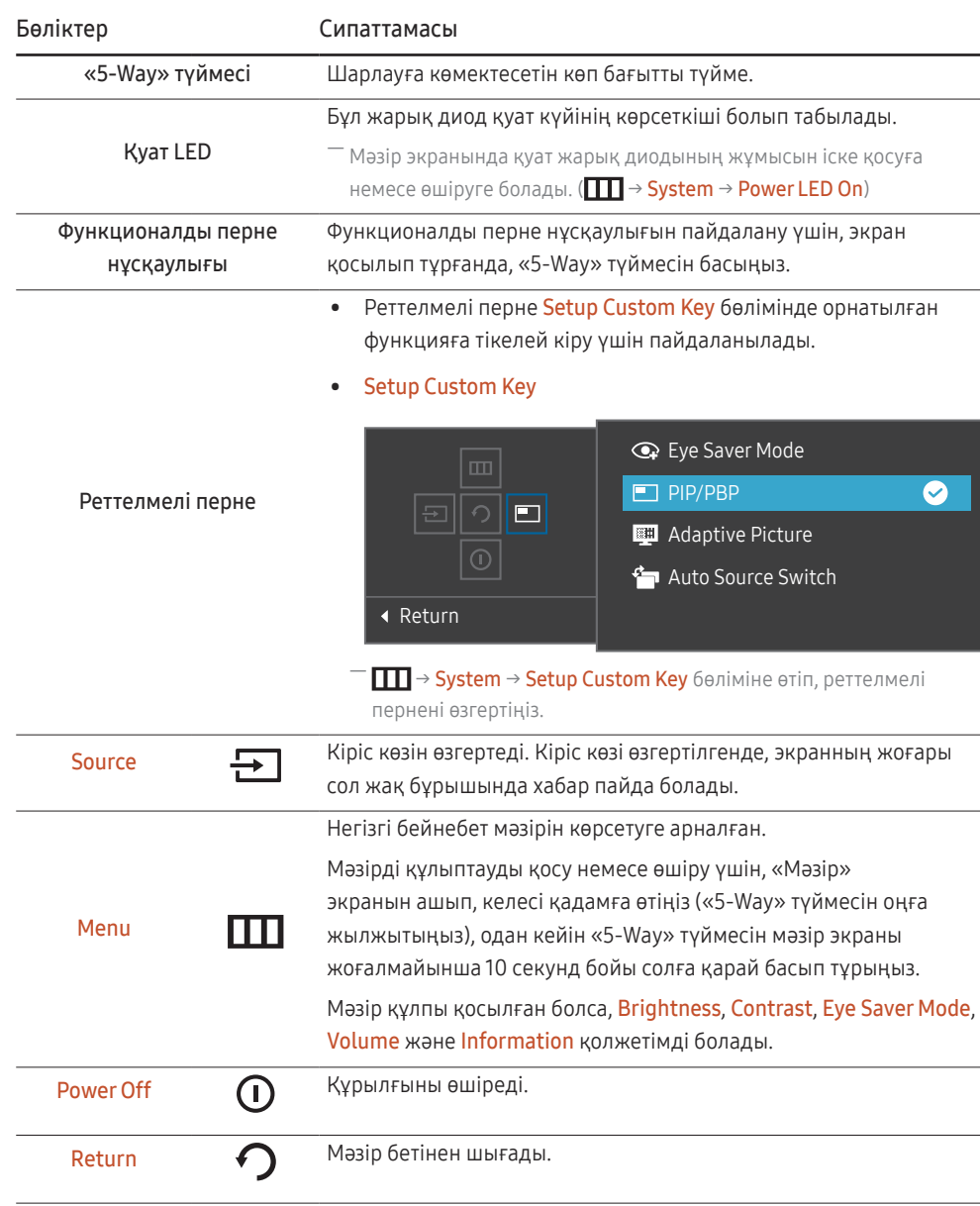

# <span id="page-13-0"></span>Тікелей перне нұсқаулығы

—<br>Құрылғы экраны қосылған немесе кіріс көзі өзгертілген кезде, тікелей перне нұсқаулығында келесі мәзір опциялары пайда болады.

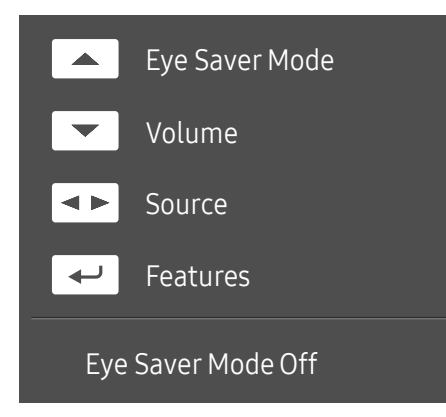

 $^-$  Тікелей перне нұсқаулығы экраны Eve Saver Mode қосылып тұрғанда көрсетіледі. (Off, Low, High)

― Өнім экрандық мәзірді көрсетпеген кезде, «5-Way» түймесі төмендегідей пайдаланылады.

- ЖОҒАРЫ: Brightness, Contrast, Eye Saver Mode параметрін реттеңіз.
- ТӨМЕН: Volume, Mute параметрін реттеңіз.
- СОЛ/ОҢ: Source параметрін реттеңіз.
- БАСУ(ЕНГІЗУ): Функционалды перне нұсқаулығын көрсетіңіз.

# <span id="page-14-0"></span>Қайнар көз құрылғыны қосу және қолдану 03-тарау

# Құрылғыны қоспас бұрын, төменде берілген ақпаратты оқып шығыңыз.

- 1 Құрылғыны қоспас бұрын, берілген сигналдық кабельдердің екі портының пішіндерін және құрылғы мен сыртқы құрылғыдағы порттардың пішіндері мен орындарын тексеріңіз.
- 2 Құрылғыны қоспас бұрын, құрылғының қысқа тұйықталудан немесе шамадан артық токтан зақымдалуына жол бермеу үшін құрылғы мен сыртқы құрылғыдан қуат кабельдерін міндетті түрде шығарып алыңыз.
- 3 Барлық сигналдық кабельдер дұрыс қосылғаннан кейін, қуат кабельдерін құрылғы мен сыртқы құрылғыға қайтадан жалғаңыз.
- 4 Қосқаннан кейін, құрылғының функцияларымен, сақтық шараларымен және құрылғыны дұрыс пайдалану үшін қажетті басқа ақпаратпен танысу үшін міндетті түрде нұсқаулықтарды оқып шығыңыз.
- ― Қосу бөлшектері басқа құрылғыларда өзгеше болуы мүмкін.
- ― Берілген порттар өнімге байланысты басқа болуы мүмкін.

# <span id="page-15-0"></span>Порттар

― Өнім моделіне байланысты қол жетімді функциялар өзгеруі мүмкін. Бөліктердің түсі мен кескіні көрсетілген суреттен өзгеше болуы мүмкін. Сапаны жақсарту үшін техникалық сипаттары ескертусіз өзгертілуі мүмкін. Нақты құрылғыға қараңыз.

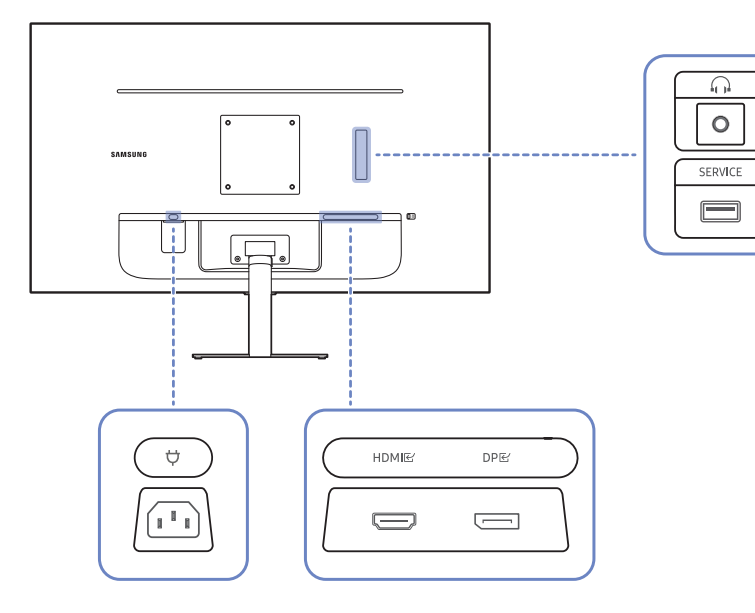

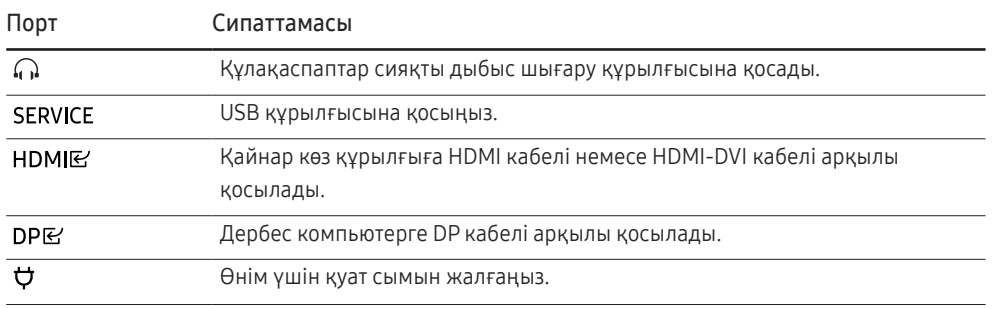

# <span id="page-16-0"></span>Дербес компьютерді қосу және пайдалану

Дербес компьютеріңізге ыңғайлы қосылым әдісін таңдаңыз.

# HDMI кабелін пайдаланып байланыс

### HDMIB

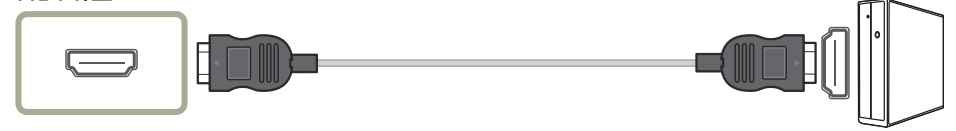

― Компоненттер ретінде жинақпен берілген HDMI кабелін пайдаланған жөн. Егер жинақпен берілмесе, HDMI кабель қосылымдары үшін міндетті түрде рұқсат етілген кабельді пайдаланыңыз. Рұқсат етілмеген HDMI кабелін пайдалансаңыз, кескін сапасы нашарлауы мүмкін.

# HDMI-DVI кабелі арқылы қосу

# HDMIB

― HDMI-DVI кабелін пайдаланғанда, аудио функциясына бастапқы құрылғыға сәйкес қолдау көрсетілмеуі мүмкін.

― Оңтайлы ажыратымдылық HDMI-DVI кабелімен қолжетімді болмауы мүмкін.

# DP кабелі арқылы қосу

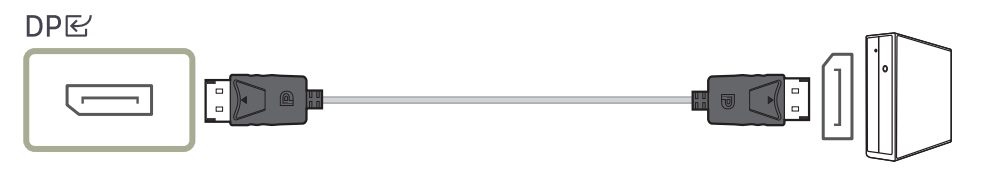

― DP кабелін қажетінше пайдалану ұсынылады. Егер берілмесе, 1,5 м немесе одан аз ұзындықтағы DP кабелін міндетті түрде пайдаланыңыз.

# <span id="page-17-0"></span>Құлақаспапқа немесе құлаққапқа қосу илими қуатты қосу

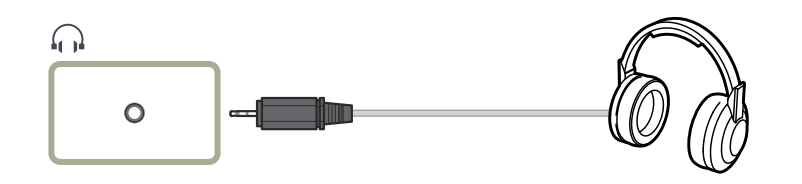

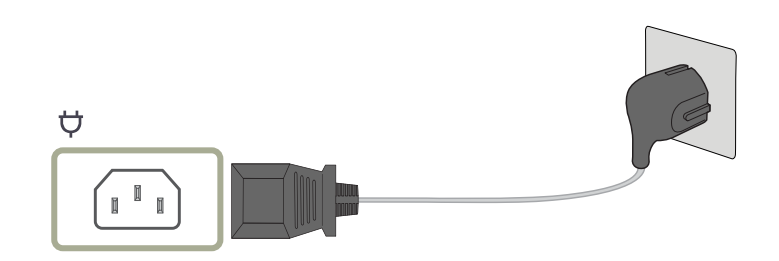

Кұрылғыны қолдану үшін қуат кабелін розеткаға және құрылғыдағы  $\bm{\nabla}$  портына қосыңыз.

― Кіріс кернеуі автоматты түрде ауысады.

# <span id="page-18-0"></span>Қосылған кабельдерді байлау

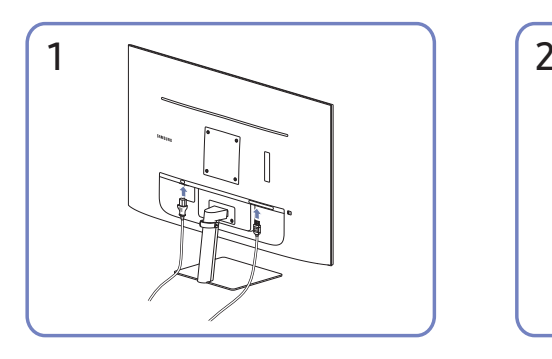

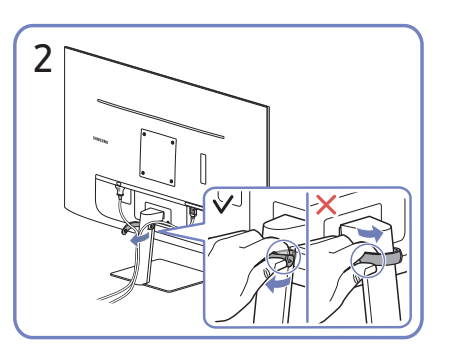

Сәйкес кабельдерді жалғаңыз. Тұғырдан алу үшін HOLDER-STAND CABLE оң жағын тартыңыз. Күшпен тартқан кезде, HOLDER-STAND CABLE сол жағы зақымдалуы мүмкін.

# Ең қолайлы ажыратымдылық орнату

Құрылғыны сатып алғаннан кейін алғаш қосқан кезде ең қолайлы ажыратымдылықты орнату туралы ақпараттық хабар пайда болады.

### Ақпараттық хабарда қолданылатын тілді таңдаңыз және компьютеріңіздегі ажыратымдылықты оңтайлы параметрге өзгертіңіз.

- $^-\,$  Егер ең қолайлы ажыратымдылық таңдалмаса, құрылғы өшіріліп, қайтадан қосылса да, хабар белгілі уақыт ішінде үш рет көрінеді.
- $^-$  Компьютер үшін оңтайлы ажыратымдылықты орнату қажет болған жағдайда. (Сұрақ және жауап)  $\rightarrow$ "[Ажыратымдылықты қалай өзгертемін?](#page-34-1)" деген тақырыпты қараңыз.

# HDR10 нұсқасына қолдау көрсететін графикалық карталардың тізімі

HDR10 тек Play Ready 3.0 Digital Rights Management функциясына (қорғалған HDR мазмұны үшін) қолдау көрсететін графикалық карталармен жабдықталған Windows 10 жүйелерінде қолжетімді. Төменде көрсетілген графикалық карталарды HDR10 үшін пайдаланыңыз.

- NVIDIA GeForce 1000 series немесе одан кейінгі
- AMD Radeon™ RX 400 series немесе одан кейінгі
- Intel UHD Graphics 600 series немесе одан кейінгі

― HDR бейне кодектері үшін аппараттық жеделдетілген 10 биттік бейне декодингіне қолдау көрсететін графикалық карталарды пайдалану ұсынылады.

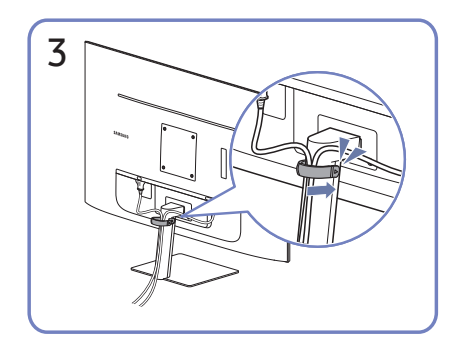

Кабелдерді реттеу үшін, оларды суретте көрсетілгендей тұғырдағы (ҰСТАҒЫШ ТІРЕК КАБЕЛІ) кабель ұстағышына қойыңыз. Құрастыру аяқталды.

# <span id="page-19-0"></span>Мәзірі 04-тарау

Функционалды перне нұсқаулығы →

― Өнім моделіне байланысты қол жетімді функциялар өзгеруі мүмкін. Бөліктердің түсі мен кескіні көрсетілген суреттен өзгеше болуы мүмкін. Сапаны жақсарту үшін техникалық сипаттары ескертусіз өзгертілуі мүмкін.

# Picture

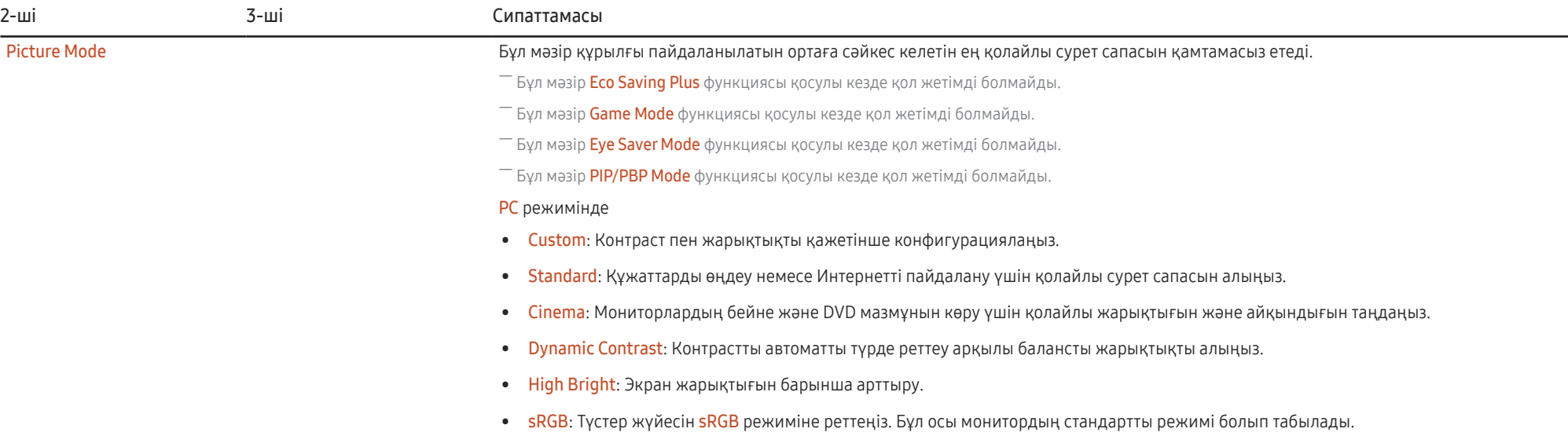

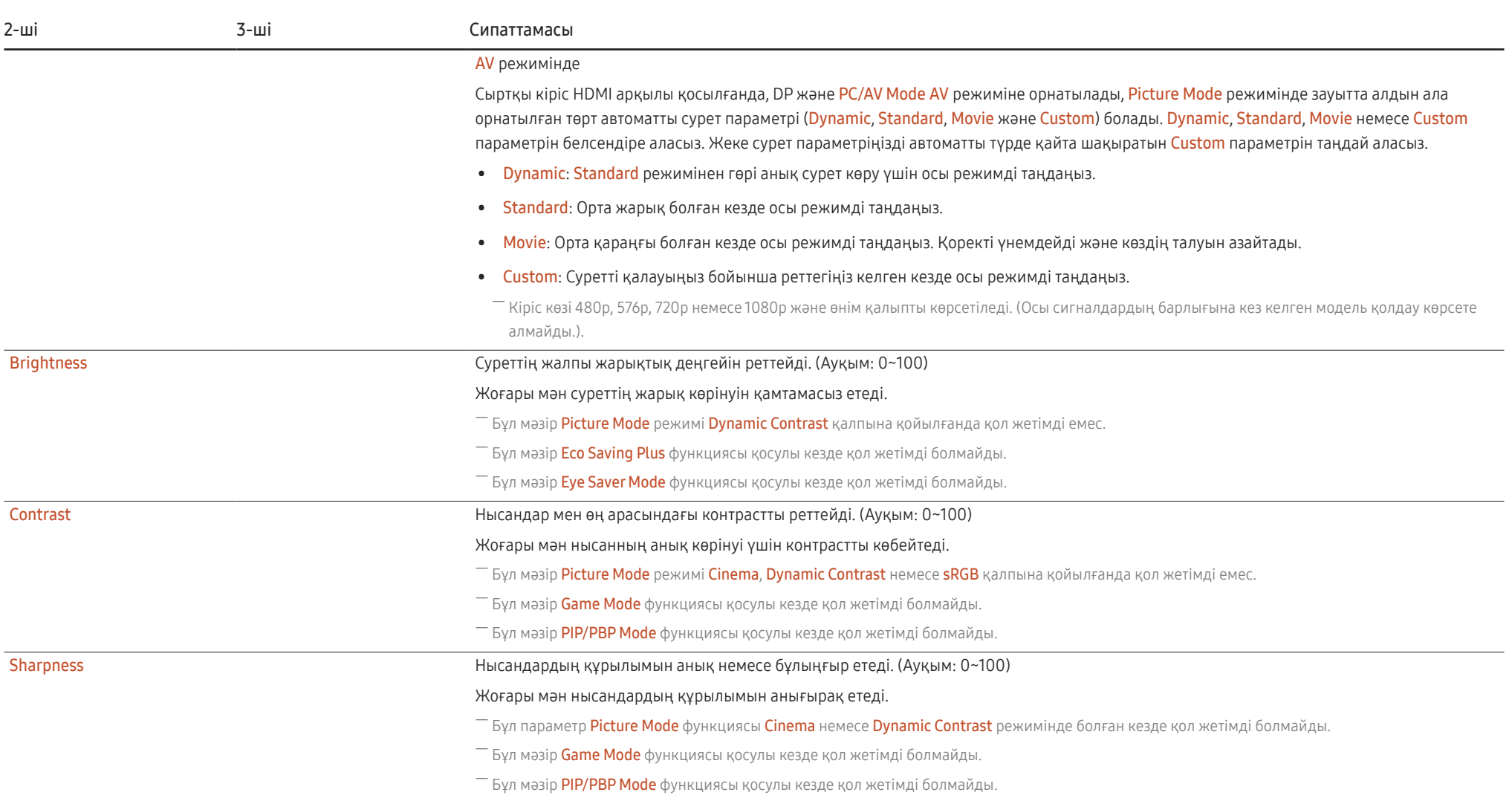

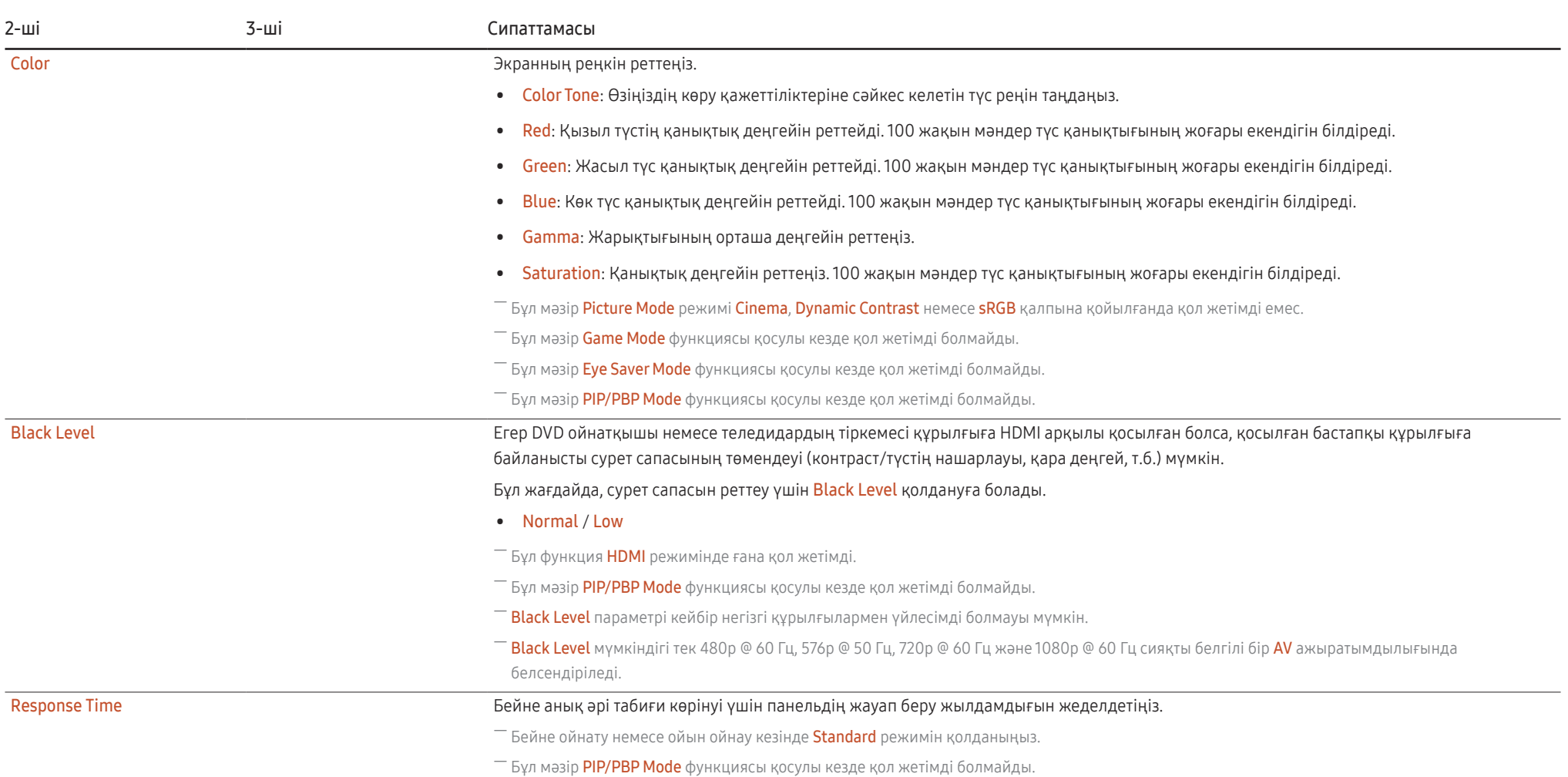

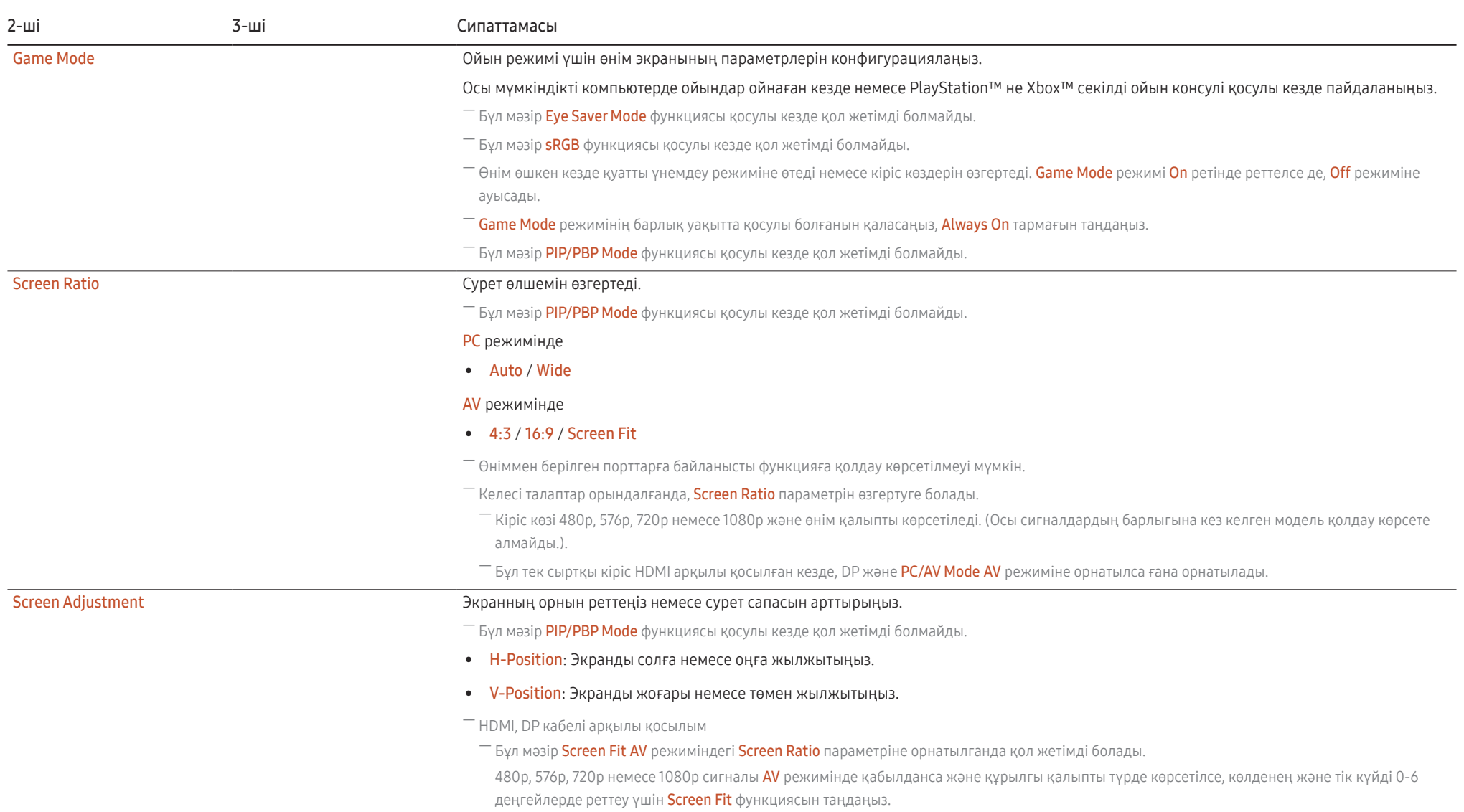

# <span id="page-23-0"></span>Eye Care

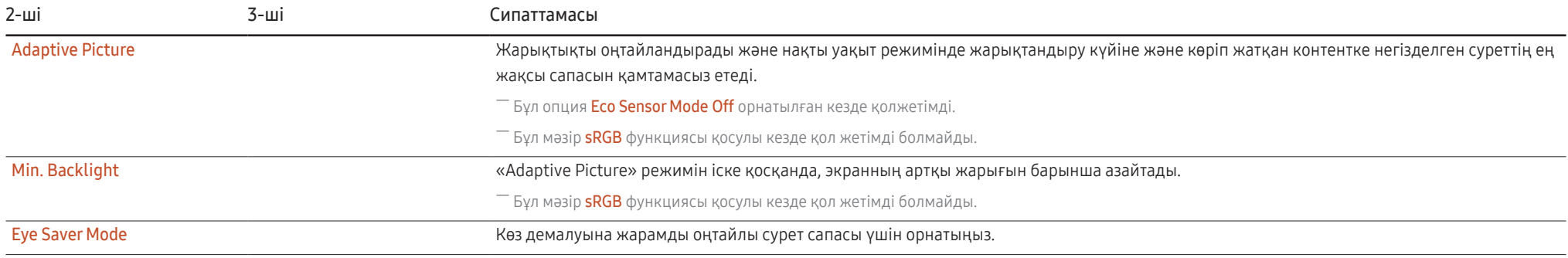

# PIP/PBP

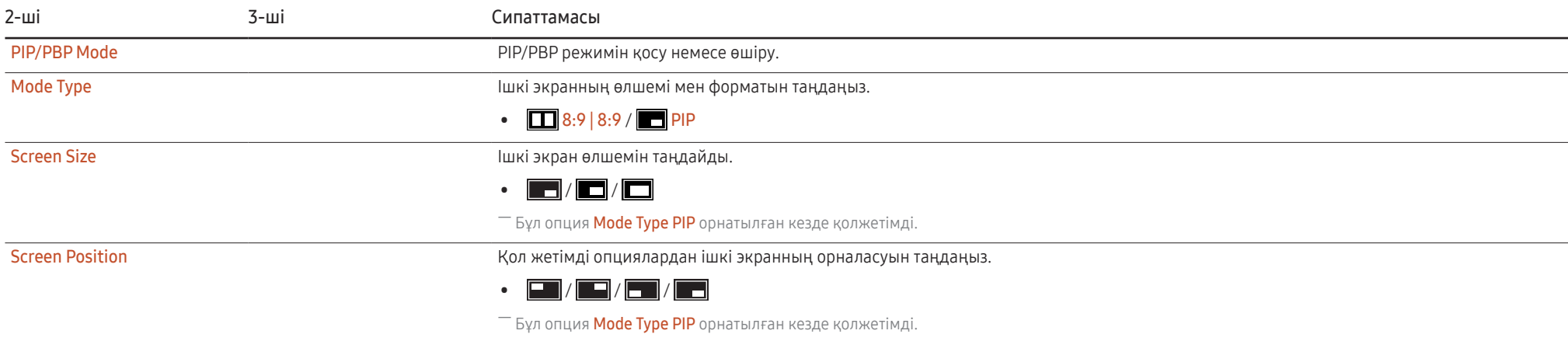

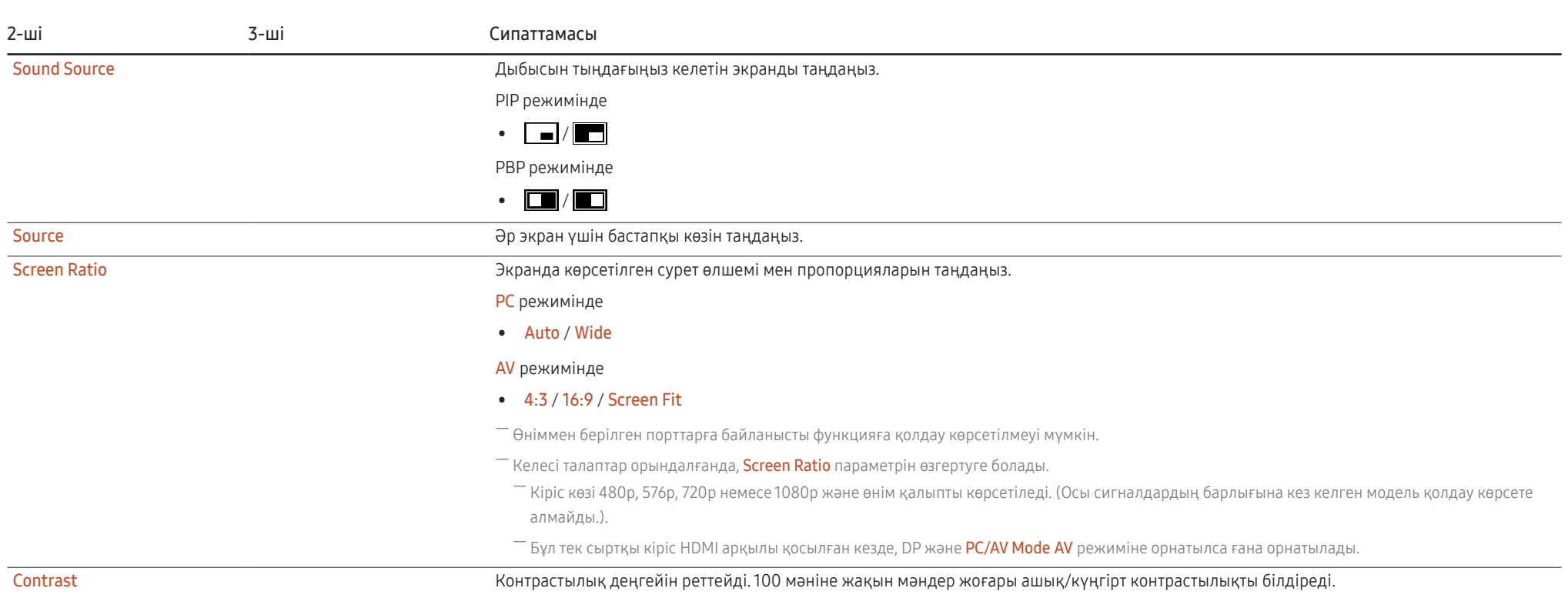

# <span id="page-25-0"></span>OnScreen Display

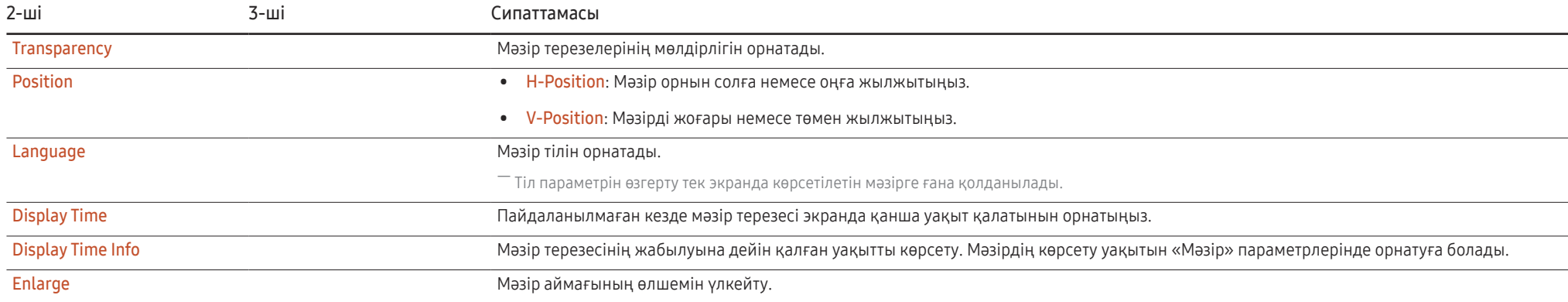

# <span id="page-26-0"></span>System

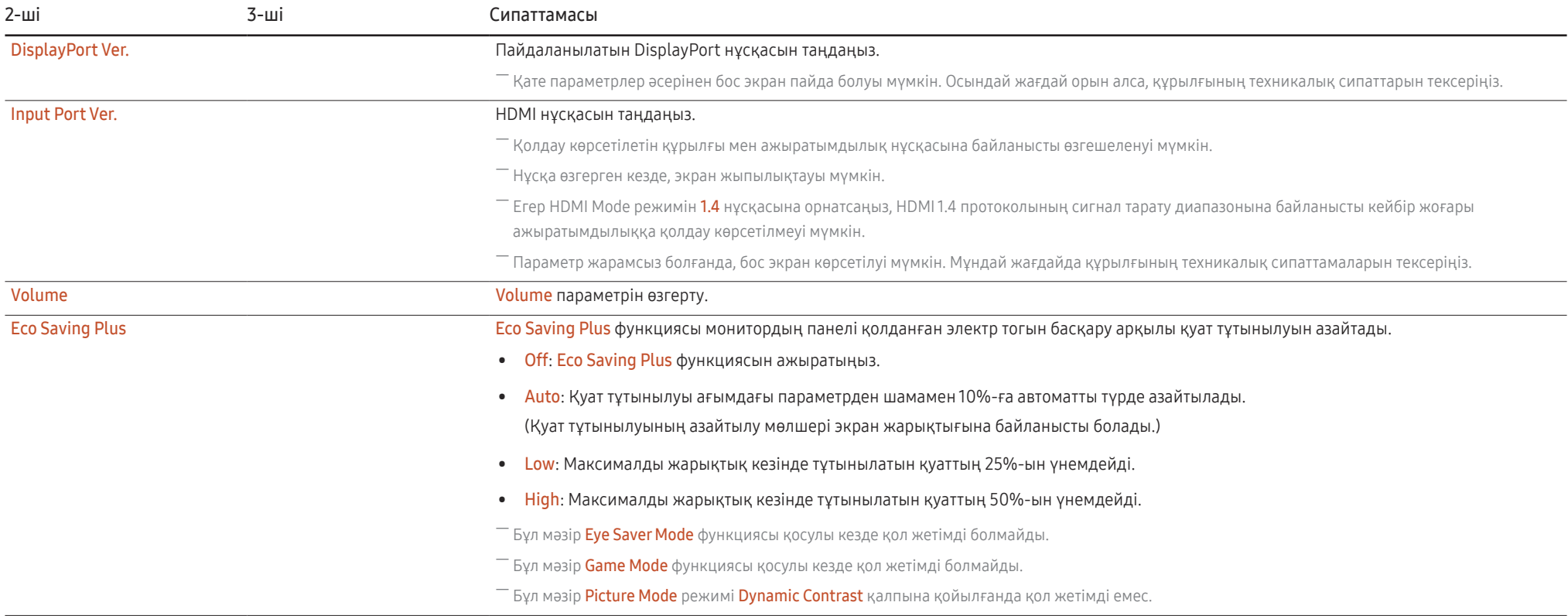

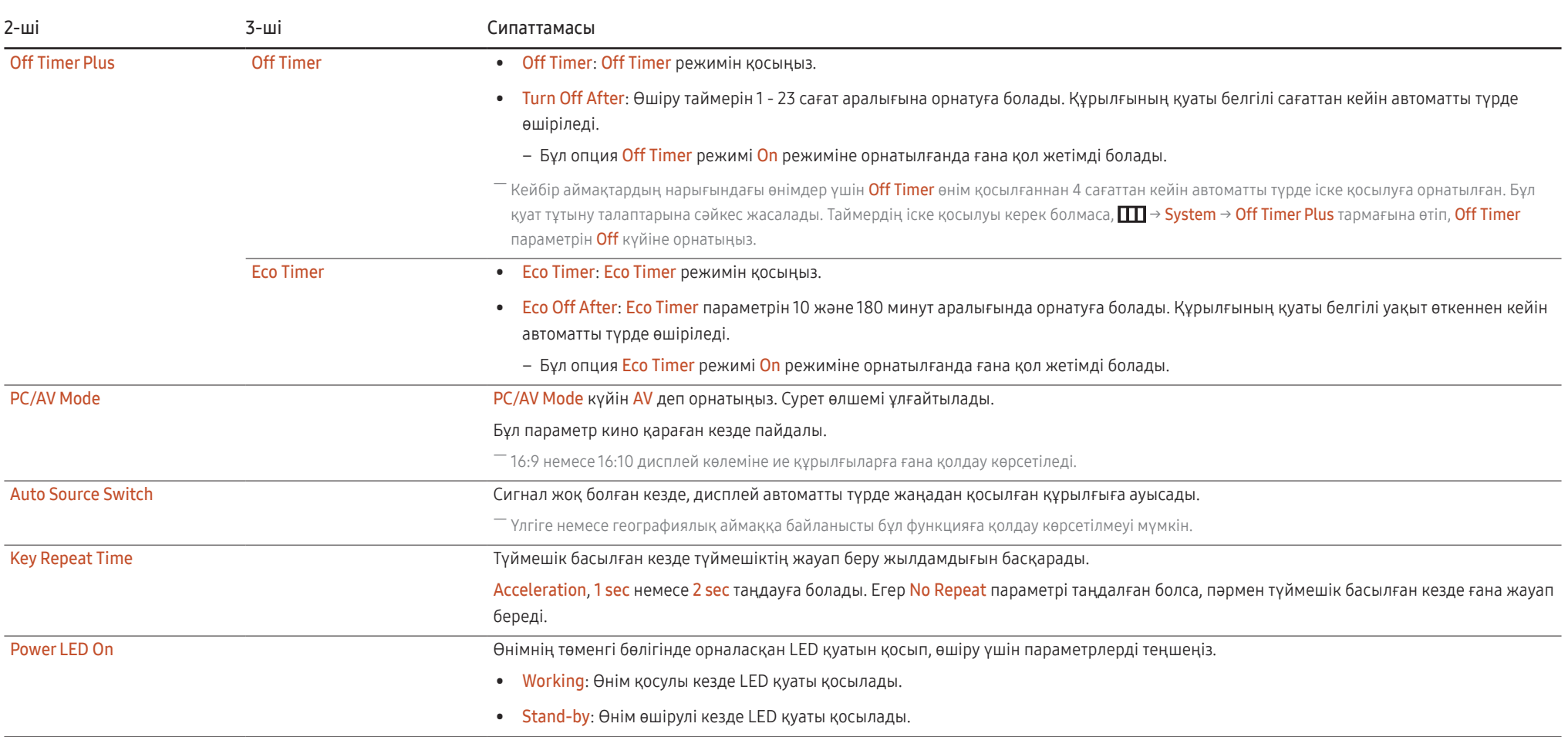

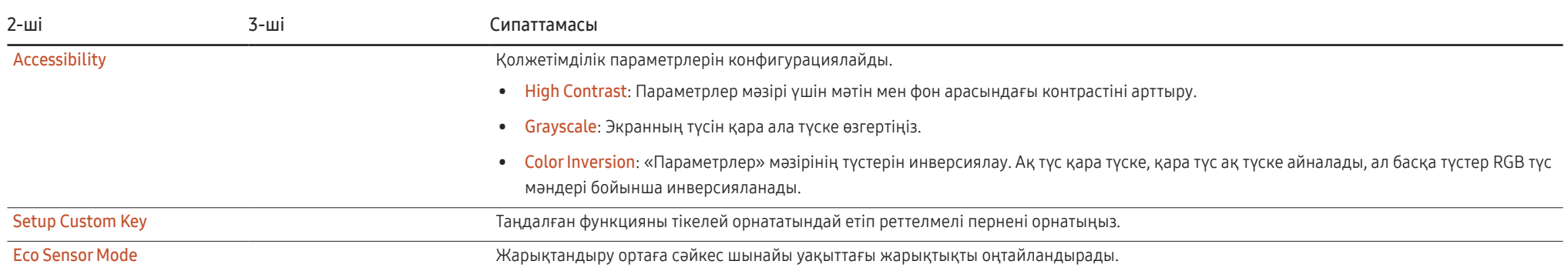

# <span id="page-29-0"></span>Support

<span id="page-29-1"></span>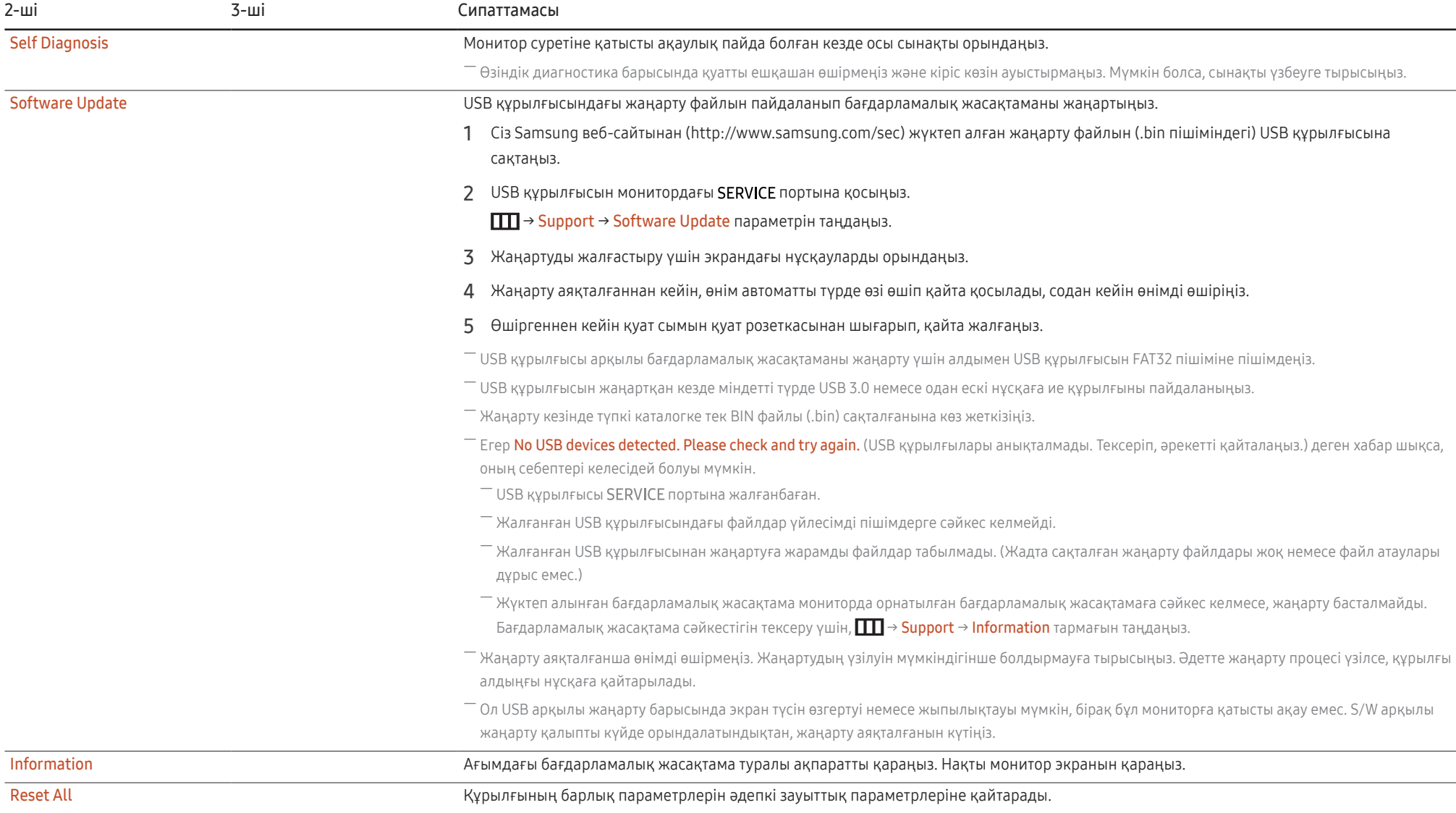

# <span id="page-30-0"></span>Бағдарламаны орнату 05-тарау

# Easy Setting Box

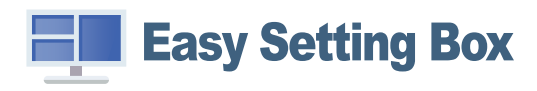

Easy Setting Box пайдаланушыларға өнімді бірнеше бөлімдерге бөлу арқылы қолдануға мүмкіндік береді.

Easy Setting Box ең соңғы нұсқасын орнату үшін оны Samsung веб-сайтынан (http://www.samsung. com) жүктеп алыңыз.

 $^-$  Орнатудан кейін ДК-ні қайта іске қоспаған кезде, бағдарлама дұрыс жұмыс істемеуі мүмкін.

― Easy Setting Box белгішесі ДК жүйесіне және құрылғының техникалық сипаттарына байланысты пайда болмауы мүмкін.

― Егер ен белгішесі пайда болмаса, F5 пернесін басыңыз.

# Орнату шектеулері және ақаулары

Easy Setting Box орнатуға графикалық карта, жүйелік плата және желі ортасы әсер етуі мүмкін.

### Жүйе талаптары

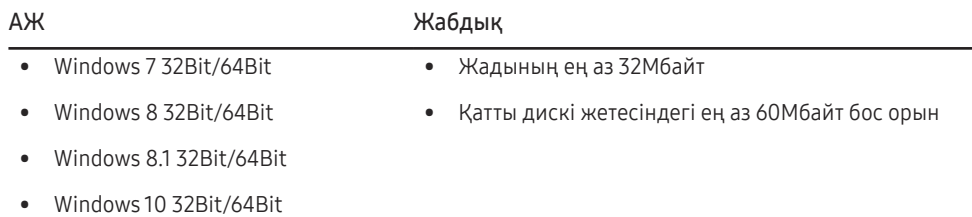

# Драйвер орнату

Өнім драйверінің ең соңғы нұсқасын орнату үшін оны Samsung веб-сайтынан (http://www. samsung.com) жүктеп алыңыз.

 $^-$  Осы құрылғының сәйкес драйверлерін орнату арқылы осы құрылғыға оңтайлы ажыратымдылық пен жиілік орнатуға болады.

# <span id="page-31-0"></span>Ақаулықтарды жою нұсқаулығы 06-тарау

# Samsung компаниясының клиенттерге қызмет көрсету орталығына хабарласудан бұрын орындалатын тексерулер

 $^-$  Samsung тұтынушыға қызмет көрсету орталығына хабарласудан бұрын құрылғыңызды төмендегідей тексеріңіз. Егер ақаулық қайталана берсе, Samsung тұтынушыға қызмет көрсету орталығына хабарласыңыз.

## Құрылғыны диагностикалау (экран ақаулығы)

Егер құрылғы экранында ақаулық пайда болса, құрылғының дұрыс жұмыс істеп тұрғанын тексеру үшін [Self Diagnosis](#page-29-1) функциясын іске қосыңыз.

# Ажыратымдылық пен жиілікті тексеру

Егер қолдау көрсетілмейтін ажыратымдылық ([Стандартты сигнал режимінің кестесі](#page-37-1) қараңыз) таңдалса, Not Optimum Mode хабары қысқа мерзімге пайда болуы немесе экран тиісінше көрсетілмеуі мүмкін.

 $^-$  ДК жүйесінің параметрлері мен кабельдеріне байланысты, көрсетілген ажыратымдылық әртүрлі болуы мүмкін.

# Төмендегілерді тексеріңіз.

### Орнату мәселесі

HDMI немесе HDMI-DVI кабелі мониторға немесе дербес компьютерге қосылған кезде экранның барлық төрт жағында бос орындар табылады.

Экранда табылған бос орындар мониторға еш әсер етпейді.

Экрандағы бос орындар дербес компьютер немесе графикалық картаға байланысты болады. Ақаулықты шешу үшін графикалық картаның HDMI немесе DVI параметрлеріндегі экран өлшемін реттеңіз.

Егер графикалық карта параметрлері мәзірінде экран өлшемін реттейтін опция болмаса, графикалық картаның драйверін соңғы нұсқамен жаңартыңыз.

(Экран параметрлерін қалай реттеу керектігі туралы мәліметтер алу үшін графикалық карта немесе ДК өндірушісіне хабарласыңыз.)

### Экран мәселесі

Қуат жарық диоды өшірілген. Экран қосылмайды.

Қуат кабелінің дұрыс қосылғанын тексеріңіз.

Егер құрылғы экранында ақаулық пайда болса, құрылғының дұрыс жұмыс істеп тұрғанын тексеру үшін [Self Diagnosis](#page-29-1) функциясын іске қосыңыз.

Check the cable connection and the settings of the source device. хабары пайда болады.

Кабельдің құрылғыға дұрыс қосылғанын тексеріңіз.

Құрылғыға қосылған құрылғы іске қосулы екенін тексеріңіз.

PC/AV Mode күйін тексеріңіз. ( III → System → PC/AV Mode → DisplayPort: PC немесе AV / HDMI: PC немесе AV.)

Қосылған HDMI немесе DisplayPort нұсқасын орнатыңыз. (HDMI: ПП → System → Input Port Ver.  $\rightarrow$  1.4 немесе 2.0, DisplayPort:  $\boxed{1}$  → System → DisplayPort Ver. → 1.1 немесе 1.2↑)

### Not Optimum Mode хабары көрсетіледі.

Бұл хабар графикалық картадан түскен сигнал өнімнің ең жоғары ажыратымдылығынан не жиілігінен асып түскен жағдайда көрсетіледі.

Құрылғының өнімділігіне сәйкестеу үшін ең жоғары ажыратымдылықты және жиілікті өзгертіңіз, стандартты сигнал режимінің кестесін қараңыз (Б.[38\)](#page-37-1).

### Экрандағы бейнелер бұрмаланып көрінеді.

Құрылғы кабель қосылымын тексеріңіз.

Экран анық емес. Экран бұлыңғыр.

Барлық керек-жарақтарды (бейне кеңейтім кабелі, т.б.) алып тастап, әрекетті қайталаңыз.

Ажыратымдылық пен жиілікті ұсынылған деңгейде орнатыңыз.

Экран тұрақсыз және орнықсыз көрінеді. Экранда көлеңкелер мен қалдық бейнелер қалды.

Дербес компьютердің ажыратымдылығы мен жиілігі құрылғымен үйлесімді ажыратымдылық және жиілік ауқымында орнатылғанын тексеріңіз. Келесі, қажет болса параметрлерді өзгертіп, осы нұсқаулықтағы Қалыпты сигнал күйінің кестесін (Б.[38\)](#page-37-1) және құрылғыдағы Information мәзірін қараңыз.

Экран тым жарық. Экран тым күңгірт.

Brightness және Contrast параметрін реттеңіз.

Экран түсі сәйкес емес.

Color параметрлерін өзгертіңіз.

Экрандағы түстерде көлеңке бар және бұрмаланған.

Color параметрлерін өзгертіңіз.

Ақ түс шынымен ақ түс сияқты көрінбейді.

Color параметрлерін өзгертіңіз.

Экранда ешбір бейне жоқ және қуат жарық диоды 0,5 - 1 секунд сайын жыпылықтайды.

Құрылғы мен дербес компьютер арасындағы кабельдің дұрыс қосылғанын және қосқыштардың мықтап құлыпталғанын тексеріңіз.

Алдыңғы экранға қайту үшін пернетақтадағы кез келген пернені басыңыз немесе тінтуірді жылжытыңыз.

Құрылғы қуатты үнемдеу режимінде тұр.

### Мәтін бұлыңғыр.

Windows операциялық жүйесі (мысалы, Windows 7, Windows 8, Windows 8.1 немесе Windows 10) пайдаланылса: Басқару тақтасы → Қаріптер → ClearType мәтінін теңшеу пәрменіне өтіп, ClearType параметрін қосу мәнін ауыстырыңыз.

### Бейне үзік-үзік ойнатылады.

Анықтығы жоғары, өлшемі үлкен бейне файлдары үзік-үзік ойнатылуы мүмкін. Ол бейне ойнату құралының ДК ресурсына оңтайландырылмағанынан болуы мүмкін.

Файлды басқа бейне ойнату құралында ойнатып көріңіз.

### Дыбыс мәселесі

### Дыбыс жоқ.

Жалғанған құлаққаптың немесе гарнитураның күйін қайта тексеріңіз және/немесе дыбыс деңгейін реттеңіз.

Дыбыс деңгейін тексеріңіз.

Өнімнің немесе бастапқы құрылғының дыбыс деңгейі дыбысын өшіру функциясына орнатылғанын тексеріңіз.

Дыбыс деңгейі тым төмен.

Дыбыс деңгейін реттеңіз.

Егер дыбыс деңгейі ең жоғары деңгейге орнатқаннан кейін де төмен болса, дербес компьютердің дыбыс картасын немесе бағдарламасын реттеңіз.

### Бейне қол жетімді, бірақ дыбысы жоқ.

HDMI-DVI кабелі немесе DVI кабелі кіріс құрылғысына жалғау үшін қолданылса, дыбыс естілмейді.

Құрылғыны HDMI кабелі немесе DP кабелі арқылы жалғаңыз.

### Қайнар көз құрылғы мәселесі

Дербес компьютерім қосылған кезде дыбыс шығады.

Дербес компьютер қосылған кезде дыбыс естілсе, дербес компьютеріңізге қызмет көрсету керек.

# <span id="page-34-0"></span>Сұрақ және жауап

<sup>—</sup> Реттеу жөнінде қосымша нұсқаулар алу үшін дербес компьютердің немесе бейнекартаның пайдаланушыға арналған нұсқаулығын қараңыз.

### Жиілікті қалай өзгертемін?

Бейне картаңызға жиілік орнатыңыз.

- Windows 7: Басқару тақтасы → Безендіру және дербестендіру → Дисплей → Экран ажыратымдылығы → Қосымша параметрлер → Монитор тармағына өтіңіз, Экранды жаңалау жиілігі ішіндегі Монитор параметрлері тармағын реттеңіз.
- Windows 8(Windows 8.1): Параметрлер → Басқару тақтасы → безендіру және даралау → дисплей → экран ажыратымдылығы → қосымша параметрлер → монитор тармағына өтіңіз, жаңалау жиілігіі ішіндегі монитор параметрлері тармағын реттеңіз.
- Windows 10: Параметрлер → Жүйе → Дисплей → Қосымша дисплей параметрлері → Адаптер сипаттарын көрсету → Монитор тармағына өтіңіз, Монитор параметрлері ішіндегі Экранды жаңарту жиілігі тармағын реттеңіз.

### <span id="page-34-1"></span>Ажыратымдылықты қалай өзгертемін?

- Windows 7: Басқару тақтасы → Түр және дербестендіру → Дисплей → Экран ажыратымдылығы → Ажыратылымдықты реттеу тармағына өтіңіз.
- Windows 8(Windows 8.1): Параметрлер → Басқару тақтасы → Түр және даралау → Дисплей → Ажыратымдылықты реттеу тармағына өтіп, ажыратымдылықты реттеңіз.
- Windows 10: Параметрлер → Жүйе → Дисплей → Қосымша дисплей параметрлері тармағына өтіп, ажыратымдылықты реттеңіз.

### Қуатты үнемдеу режимін қалай орнатамын?

- Windows 7: Басқару тақтасы → Түр және дербестендіру → Дербестендіру → Экран сақтағыш параметрлері → Қуат параметрі немесе ДК-дегі BIOS ОРНАТУ тармағына өтіңіз.
- Windows 8(Windows 8.1): Параметрлер → Басқару тақтасы → Түр және дербестендіру → Дербестендіру → Экран сақтағыш параметрлері → Қуат параметрі немесе ДК-дегі BIOS ОРНАТУ тармағына өтіңіз.
- Windows 10: Параметрлер → Дербестендіру → Құлыптау экраны → Экран үзілісінің параметрлері → Қуат және ұйқы немесе ДК-дегі BIOS ОРНАТУ тармағына өтіңіз.

# <span id="page-35-0"></span>Техникалық сипаттамалары 07-тарау

# Жалпы

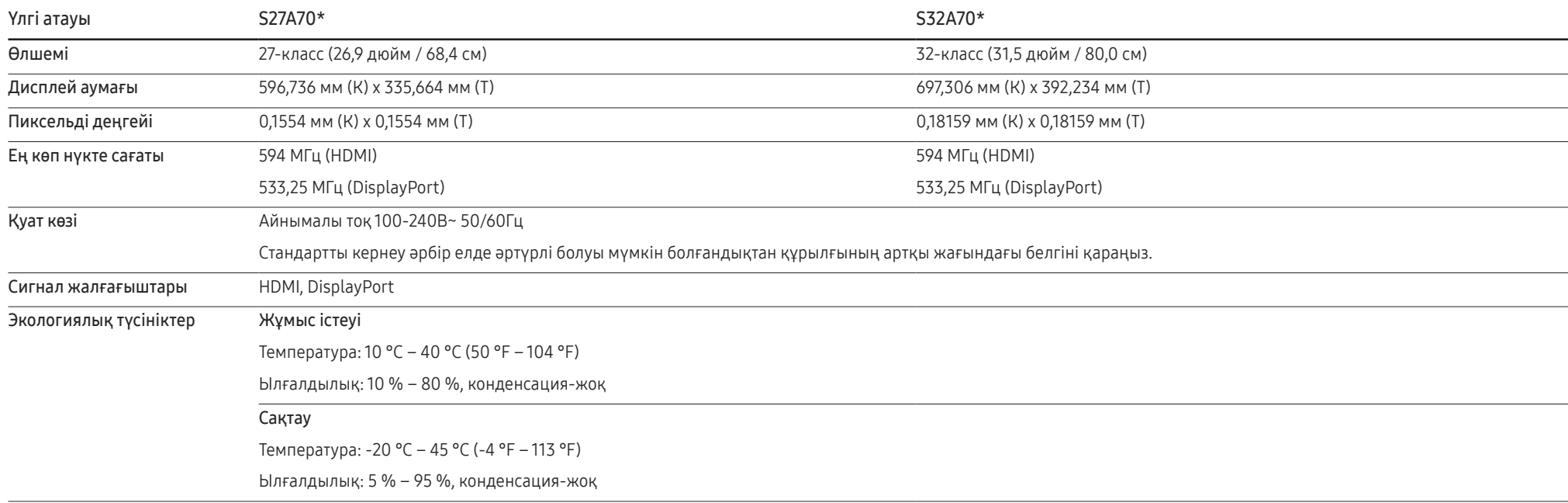

• Қосу және ойнату

Бұл өнім кез келген қосу және ойнату мүмкіндігімен үйлесімді жүйелермен орнатылады және қолданылады. Құрылғы мен ДК жүйесінің арасындағы екі бағытты деректер алмасу құрылғы параметрлерін оңтайландырады. Құрылғы автоматты түрде орнатылады. Дегенмен, егер қажет болса, орнату параметрлерін баптауға болады.

• Панель нүктелері (пиксельдер)

Осы құрылғыны өндіру ерекшелігіне байланысты, шамамен миллионға 1 нүкте (1ppm) СКБ панелінде жарықтау немесе күңгірттеу көрінуі мүмкін. Бұл құрылғының қалыпты жұмыс істеуіне әсер етпейді.

- Сапаны жақсарту үшін техникалық сипаттар ескертусіз өзгертілуі мүмкін.
- Құрылғының толық сипаттамаларын Samsung веб-сайтынан көре аласыз.

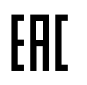

# <span id="page-37-1"></span><span id="page-37-0"></span>Стандартты сигнал режимінің кестесі

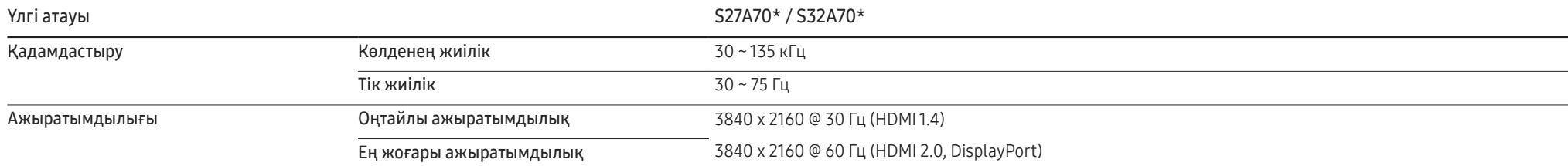

Егер келесі стандартты сигнал режимдеріне жататын сигнал дербес компьютерден шығатын болса, экран автоматты түрде реттеледі. Егер дербес компьютеріңізден берілген сигнал стандартты сигнал режимдеріне жатпаса, қуат жарық диоды қосулы күйде экран жыпылықтауы мүмкін. Мұндай жағдайда, бейне картаның пайдаланушы нұсқаулығына қарап, параметрлерді төмендегі кестеге сәйкес өзгертіңіз.

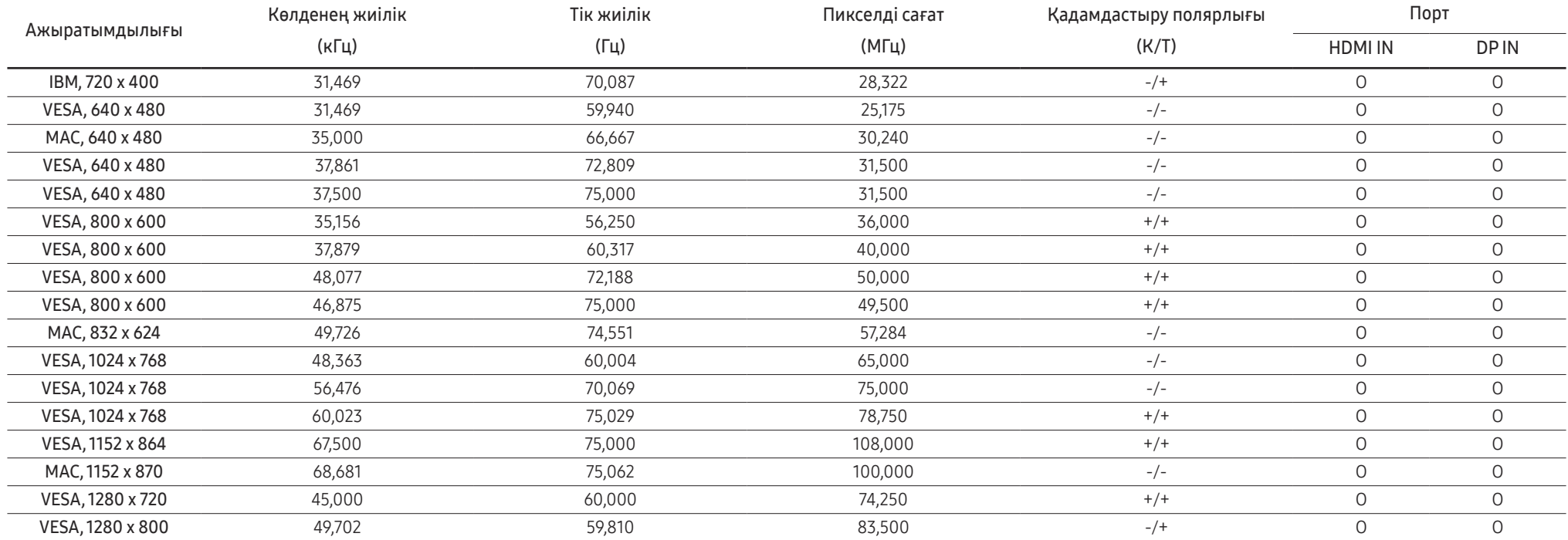

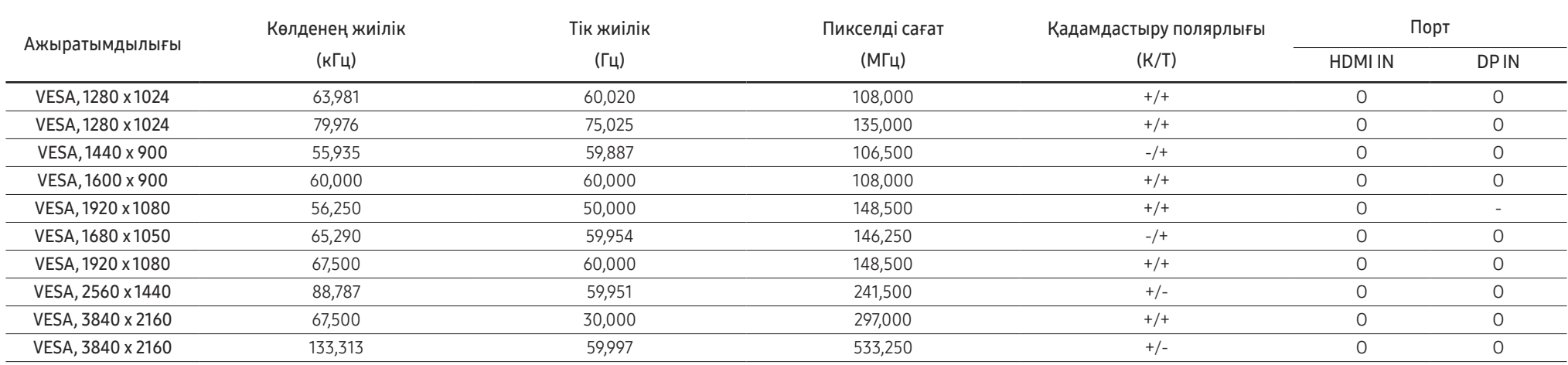

― Көлденең жиілік

Экранның сол жағынан оң жағына қарай бір сызықты сканерлеуге қажетті уақыт жол айналымы. Жол айналымының кері саны жол жиілігі деп аталады. Жол жиілігі кГц бірлігімен өлшенеді.

― Тік жиілік

Бірдей суретті секундына он шақты рет қайталау арқылы табиғи суреттерді көруге болады. Қайталау жиілігі "кадр жиілігі" немесе "жаңарту жиілігі" деп аталады және Гц арқылы көрсетіледі.

― Панельдің ерекшелігіне байланысты оңтайлы сурет сапасын алу үшін бұл құрылғы әрбір экран өлшемі үшін тек бір ажыратымдылыққа орнатылады. Көрсетілген ажыратымдылықтан басқа ажыратымдылық қолдану сурет сапасын нашарлатуы мүмкін. Оны болдырмау үшін мониторыңызға көрсетілген оңтайлы ажыратымдылықты таңдау ұсынылады.

― Жоғарыдағы кестедегі кейбір ажыратымдылықтар графикалық карта сипаттамаларына байланысты қол жетімді болмауы мүмкін.

# <span id="page-39-0"></span>Қосымша 08-тарау

# Төлем қызметінің міндеттері (Тұтынушыларға арналған баға)

― Қызмет сұралғанда, кепілдемелерге қарамастан, техникалық маманның қызмет көрсеткені үшін келесі жағдайларда төлем алынады.

# Өнім ақауы емес

Бұйымды тазалау, жөндеу, түсіндіру, қайта орнату және т.б.

- Техникалық маманнан бұйымды қолдану жөніндегі нұсқаулар беру сұралса немесе бұйымды жинамастан параметрлерді реттеп ғана қойса.
- Ақау сыртқы қоршаған ортаның факторлары әсерінен болса (Интернет, антенна, сымды қосылған сигнал, т.б.)
- Өнім қайта орнатылған немесе құрылғылар сатып алынған бұйым бірінші рет орнатылғаннан кейін қосылған болса.
- Өнім әр түрлі нүктеге жылжыту немесе әр түрлі үйге жылжыту үшін қайта орнатылған болса.
- Тұтынушы басқа компанияның өнімін қолдану жөніндегі нұсқаулықтарды сұраса.
- Тұтынушы желіні немесе басқа компанияның бағдарламасын қолдану жөніндегі нұсқаулықтарды сұраса.
- Тұтынушы өнімге арналған бағдарламалық құралдың орнатылуын және реттеуін сұраса.
- Техникалық маман өнім ішіндегі шаңды немесе бөтен материалдарды тазаласа/алып тастаса.
- Тұтынушы өнімді үйде отырып немесе онлайн режимде сатып алған соң қосымша орнатуды сұраса.

## Өнім зақымдануы тұтынушы қатесі нәтижесінде болса

Өнім зақымдануы тұтынушының дұрыс қолданбауы немесе дұрыс жөндемеуі нәтижесінде болса. Өнім зақымдануы келесі нәтижелерде туындаса;

- Сыртқы соққы немесе құлатып алу.
- Samsung компаниясымен көрсетілмеген құралдарды немесе бөлек сатылған өнімді қолдану.
- Қызмет компаниясымен немесе Samsung Electronics Co., Ltd. серіктесімен жіберілетін инженерден бөлек адам жөндесе.
- Тұтынушы өнімді қайта модельдесе немесе жөндесе.
- Оны қате кернеумен немесе рұқсат етілмеген электр қосылымдарымен қолдану.
- «Пайдаланушы нұсқаулығы» ішінде берілген «сақтандыру» шараларын орындамаған кезде.

# Басқалар

- Өнім ақаулары табиғи апаттар әсерінен болса. (найзағай, өрт, зілзала, су тасқыны, т.б.)
- Қолдану материалдары қолданыстан шықса. (Батарея, тонер, флуоресцентті жарық, басы, вибратор, шам, сүзгі, таспа, т.б.)
- $^{-}$  Тұтынушы өнімде ешкандай акау болмаса да қызмет көрсетілуін сұраса, қызмет үшін төлем алынады. Сондықтан ең алдымен Пайдаланушы нұсқаулығын оқыңыз.